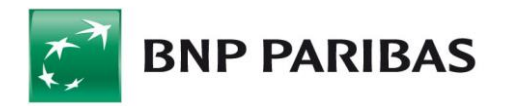

# **Import & export in GOonline Biznes**

## **Table of contents**

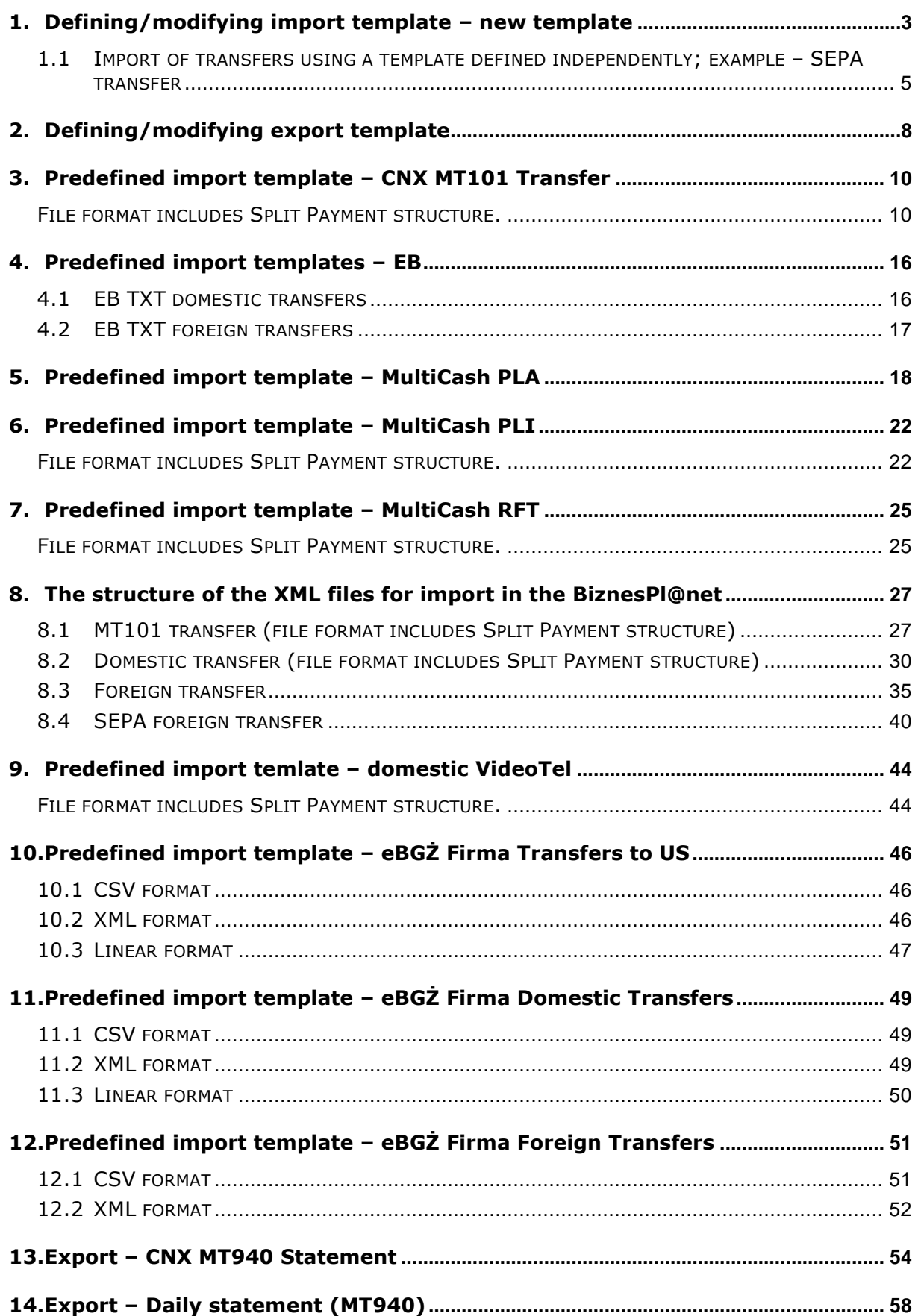

## <span id="page-2-0"></span>1. Defining/modifying import template – new template

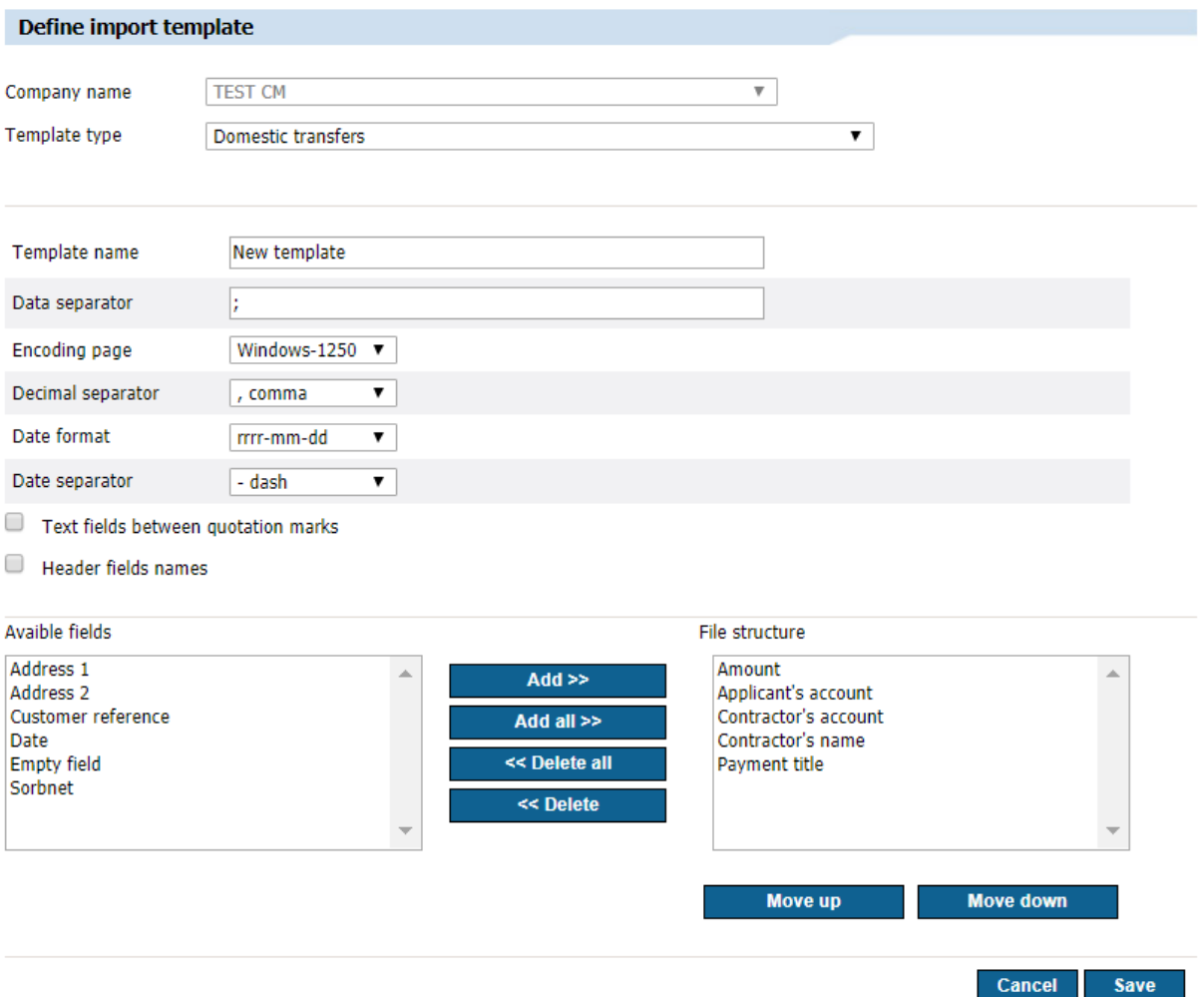

After selecting the *Import – New template* function, format for defining/modifying the import template will be displayed.

### **Defining import templates consists of:**

- defining the company (in the case of working in the context of a holding);
- **specifying the template type next part of the form will be displayed only after** selecting the template type (on change);
- specifying the template name mandatory field;
- determining the separator mark;
- establishing the code page (available code pages: Windows-1250, ISO-8859-2, CP 852, ANSI – without polish characters, UTF-8);
- determining the selection and order of fields from a finite list specific for a given glossary (type of import template);
- selecting the date format from the list (available formats: yy-mm-dd, dd-mm-yy, mm-dd-yy, yyyymmdd);
- considering the option "Text fields between quotation marks";
- $\blacksquare$  the possibility of choosing a date separator any character;
- possibility to choose decimal separator fullstop or comma;
- choosing the transfer type (Split Payment field) by selecting "Y" or "N". If Y is selected – the payment will be sent in the Split Payment format, if  $N - in$  the usual Elixir format;
- choosing the code fields for Split Payment (/VAT/, /IDC/, /INV/ and /TXT/), but selecting any of these fields will select all four.

When defining a new import template, there are two lists placed side by side on the screen. The left list contains the field names available for the given type of template. The right list contains field names that have been added to the template. Their order on the list reflects the order of appearance in the file's line. The fields available for a given type of template are analogous to the field specifications in the *Transfers* module for:

- **domestic transfer,**
- **Split Payment transfer,**
- **foreign transfer,**
- **SEPA transfer,**
- tax transfer,
- **Direct Debit,**
- **MT101 transfer,**
- domestic contractors defined in the glossaries,
- foreign contractors defined in the glossaries,
- debtors in the Direct Debit, defined in the glossaries.

The fields placed on the right list by default are required in the import template for the given dictionary. The user cannot delete required fields from the right list.

In the case of defining an **Import template for a domestic transfer**, following fields are included on the right list of the form by default: *Amount (including currency)*, *Contractor's name*, *Contractor's account*, *Payer's account*, *Payment title*.

The left list of the form includes remaining fields (optional) in accordance with the specification of the fields for the domestic transfer format.

In the case of defining an **Import template for a Split Payment transfer**, the domestic transfer has to be chosen as the kind of template. In this case, the following fields are included on the right list of the form by default: *Amount (including currency)*, *Contractor's name*, *Contractor's account*, *Payer's account*, *Payment title (default for domestic transfers)*.

The left list of the form includes remaining fields (optional), according to the specification of the fields for the domestic transfer format (and additional fields for Split Payment).

In the case of defining an **Import template for a foreign transfer**, following fields are included on the right list of the form: *SWIFT/BIC code of the bank*, *Country of contractor's bank*, *Contractor's country*, *Amount*, *Bank name*, *Counterparty name*, *Counterparty account*, *Payer's account*, *Cost allocation model*, *Payment details*, *Currency*. The left list of the form includes remaining fields according to the specification of the fields for the foreign transfer format.

## <span id="page-4-0"></span>1.1 Import of transfers using a template defined independently; example – SEPA transfer

Import of SEPA transfers to GOonline Biznes is possible after creating the appropriate template in the system.

In order to create a template, after logging in, select "Administration and Tools" –> "Import" –> "Add template" –> "SEPA foreign transfers".

Next, define the template parameters according to the following settings:

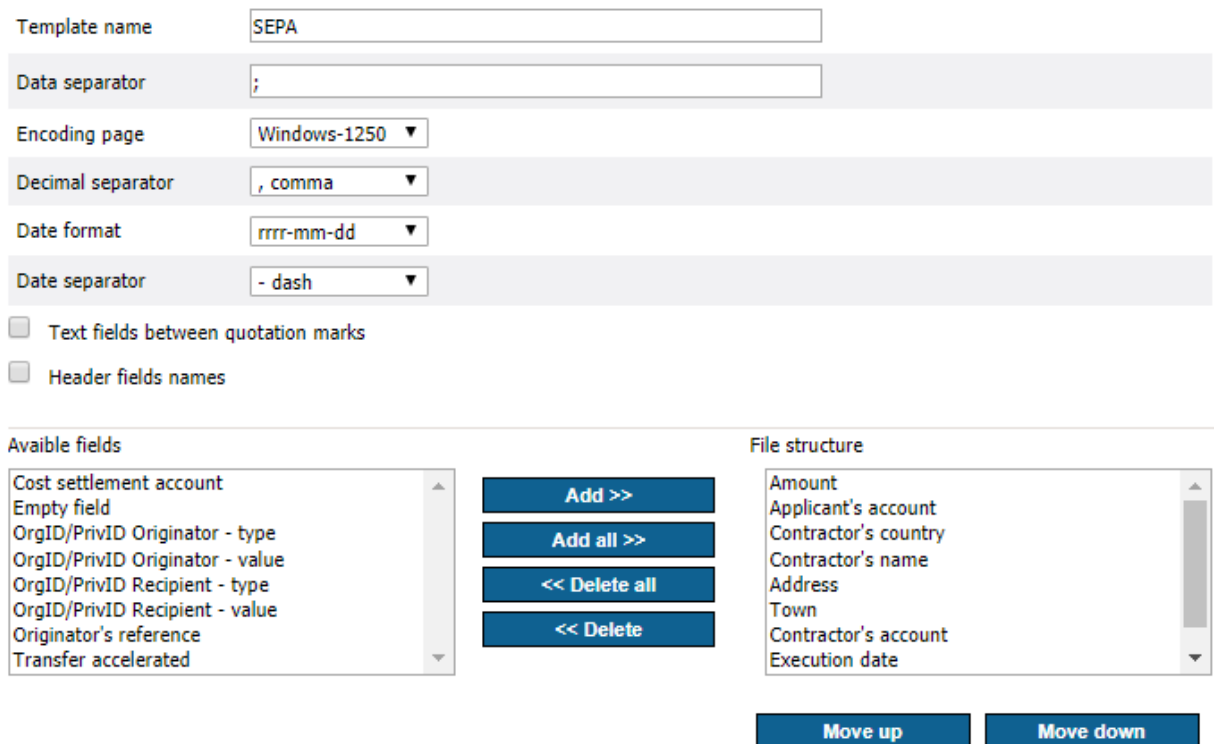

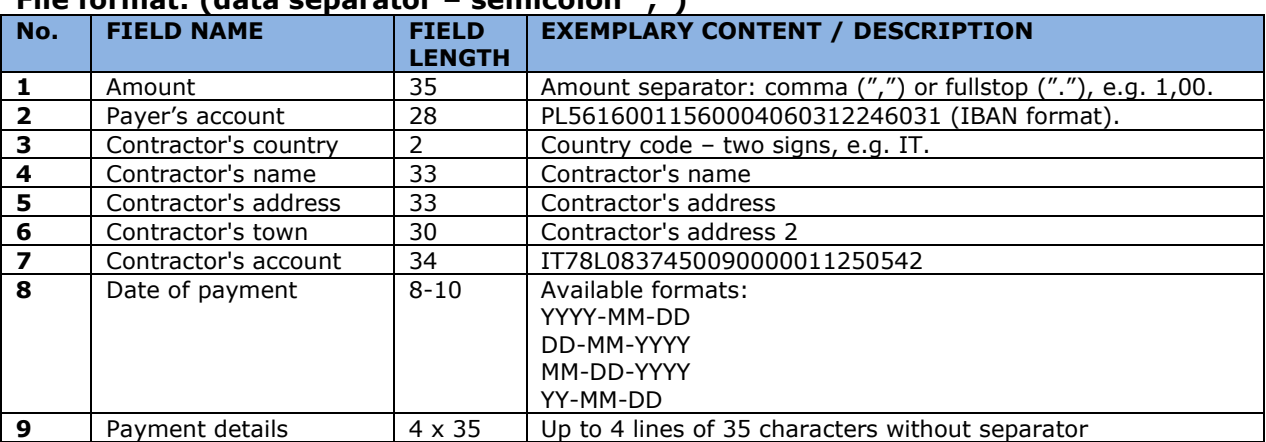

## **File format: (data separator – semicolon ";")**

Each line is a separate transfer order (one transfer = one line in the file).

Example of the file content with one order:

00000000000000000000000000000001,00;PL56160011560004060312246031;ICRAITMMAE0;PL;Counterparty 's name 35;Address 1 901234567890123456789012;Address 2 901234567890123456789012;IT78L0837450090000011250542;2012-01-31;P. Det. 1 01234567890123456789012345;P. Det. 2 01234567890123456789012345;P. Det. 3 01234567890123456789012345;P. Det. 4 01234567890123456789012345

In the case of defining an **Import template for a tax transfer**, following fields are included by default on the right list: *Taxpayer's supplementary identifier*, *Amount*, *Tax authority name*, *Commitment period number*, *Tax authority account*, *Payer account*, *Commitment period year*, *Form or payment symbol*, *Supplementary ID type*, *Type of commitment period*.

The left list of the form includes remaining fields according to the specification of the fields for the tax transfer format.

In the case of defining an **Import template for direct debit**, following fields are included on the right list of the form: *Payment identifier*, *Amount*, *Debtor's name*, *Debtor's account*, *Creditor's account*.

The left list of the form includes remaining fields in accordance with the specification of the fields for direct debit format.

In the case of defining an **Import template for the MT101 transfer**, following fields are included on the right list of the form: *SWIFT/BIC code of the bank*, *Country of contractor's bank*, *Contractor's country*, *Amount*, *Bank name*, *Contractor's name*, *Contractor's account*, *Payer account*, *Cost allocation model*, *Payment details*, *Currency*.

The left list of the form includes remaining fields in accordance with the specification of the fields for MT101 transfer format.

In the case of defining an **Import template for domestic contractors**, following fields are included on the right list of the form by default: *Name of the contractor 1*, *Contractor's short name*, *Contractor's account number*.

The left list of the form includes remaining fields according to the specification of the *National contractor details* format.

In the case of defining an **Import template for foreign contractors**, following fields are included on the right list of the form by default: *SWIFT/BIC code of the bank*,

*Country of contractor's bank*, *Contractor's country*, *Bank name*, *Name of the contractor 1*, *Contractor's short name*, *Contractor's account*.

The left list of the form includes remaining fields according to the specification of the *Foreign contractor details* format.

In the case of defining an **Import template for debtors in the direct debit**, following fields are included on the right list of the form: *Name of the debtor 1*, *Debtor's short name*, *Account number*.

The left list of the form includes remaining fields in accordance with the specification of the fields of *Debtor details in the payment order* format.

Clicking the Save button saves the template to the database. The action is available only if the user defines the template. It is not possible to modify or delete predefined global templates (such as multicash PLI or PLA).

## <span id="page-7-0"></span>2. Defining/modifying export template

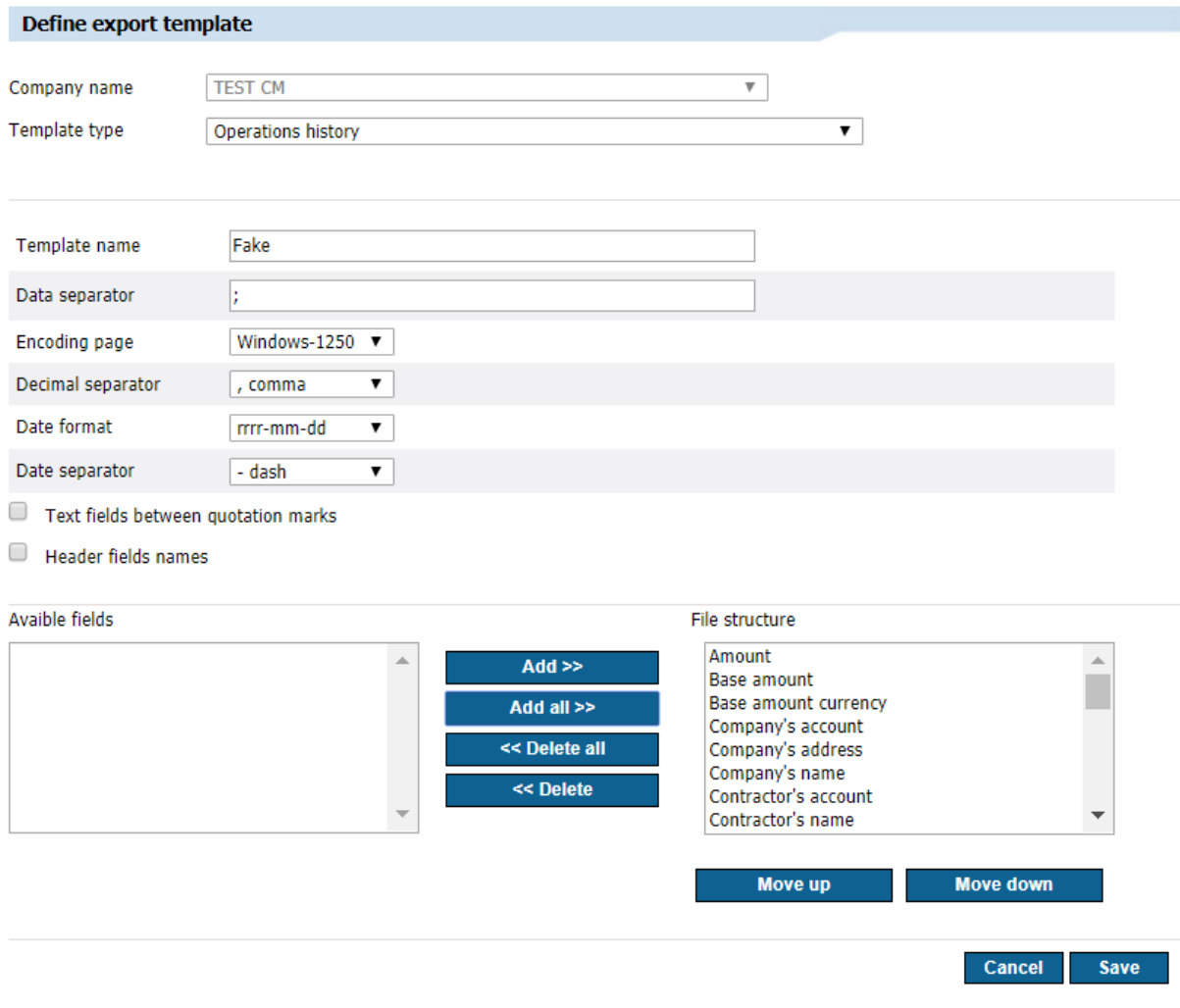

### **Defining/modifying export templates consists of:**

- determining the type of exported data;
- specifying the name of the template;
- **determining the separator mark;**
- establishing the code page (available code pages: Windows-1250, ISO-8859-2, CP 852, ANSI – without polish characters, UTF-8);
- determining the selection and order of fields from a finite list, specific for a given glossary (type of export template) – right and left screen. By default the right screen is empty;
- specifying the date format from a finite list (available formats: yy-mm-dd, ddmm-yy, mm-dd-yy, yyyymmdd);
- considering the option "Text fields between quotation marks";
- including the option "Header fields names";
- $\bullet$  the possibility of choosing a date separator any character;
- possibility to choose decimal separator fullstop or comma.

When defining a new export template, there are two lists placed side by side on the screen. The left list contains the field names available for a given type of template. On the right list are field names that have been added to the template, and their order in the list reflects the order of appearance in the file's line. The fields on the left list of the form, available for a given type of template, are analogous to the field specification for every form, where the action *Export* is available:

- account history / MT940 statement predefined global template,
- a card account statement,
- a statement of card transactions,
- **•** review of executed transfers,
- **•** review of rejected transfers,
- MBR/MT940 statement predefined global template,
- credit account statement / MT940 predefined global template,
- **domestic contractors,**
- **foreign contractors,**
- debtors in the Direct Debit,
- **MT940** predefined global template.

## <span id="page-9-0"></span>3. Predefined import template – CNX MT101 Transfer

## <span id="page-9-1"></span>File format includes Split Payment structure.

The name of the template is a link to the format that enables:

- selecting file to the import;
- to select character encoding format (available options: Windows-1250, ISO-8859-2, CP 852, ANSI, UTF-8);
- choosing the option to verify receivers' accounts;
- choosing the option of adding contractors during import.

## **Import template description**

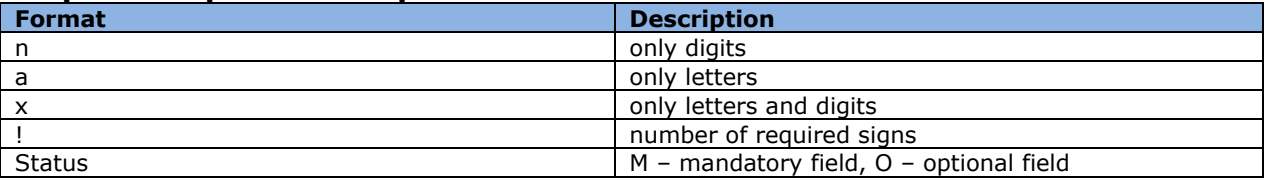

Example:

2n – up to 2 digits;

3!a – always 3 letters;

4\*35x – up to 4 lines, each up to 35 characters.

This template will be used to import domestic, tax and foreign transfers.

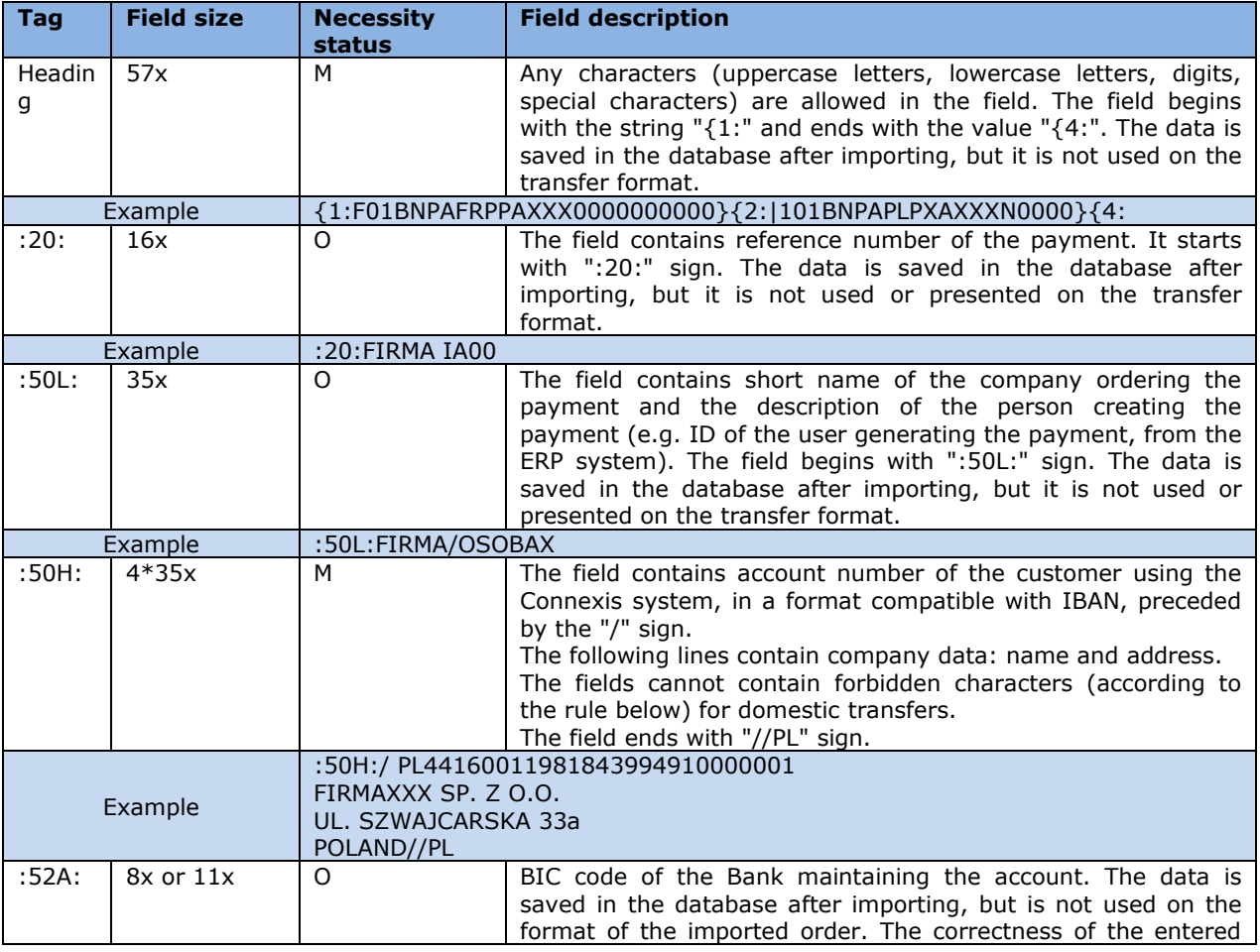

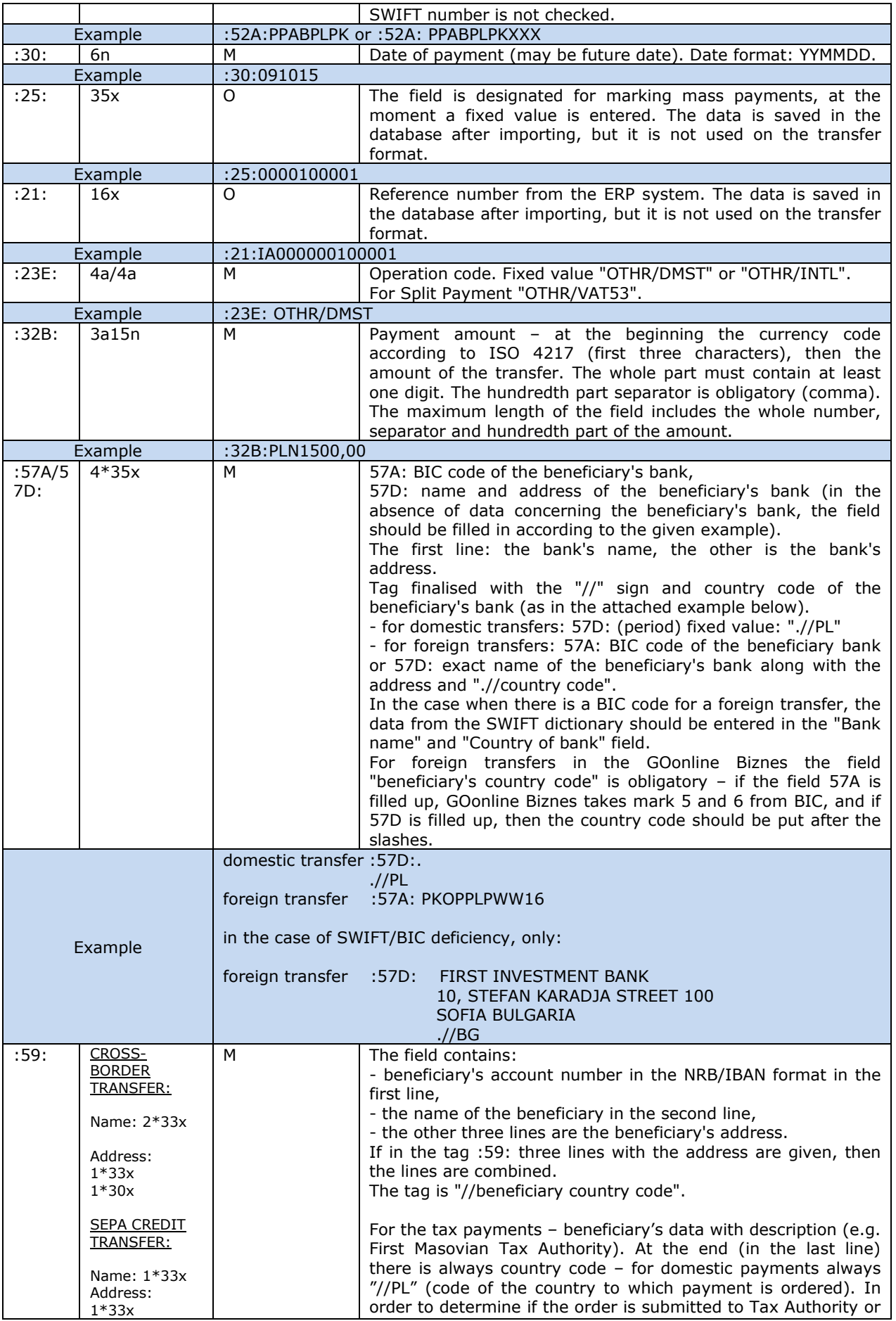

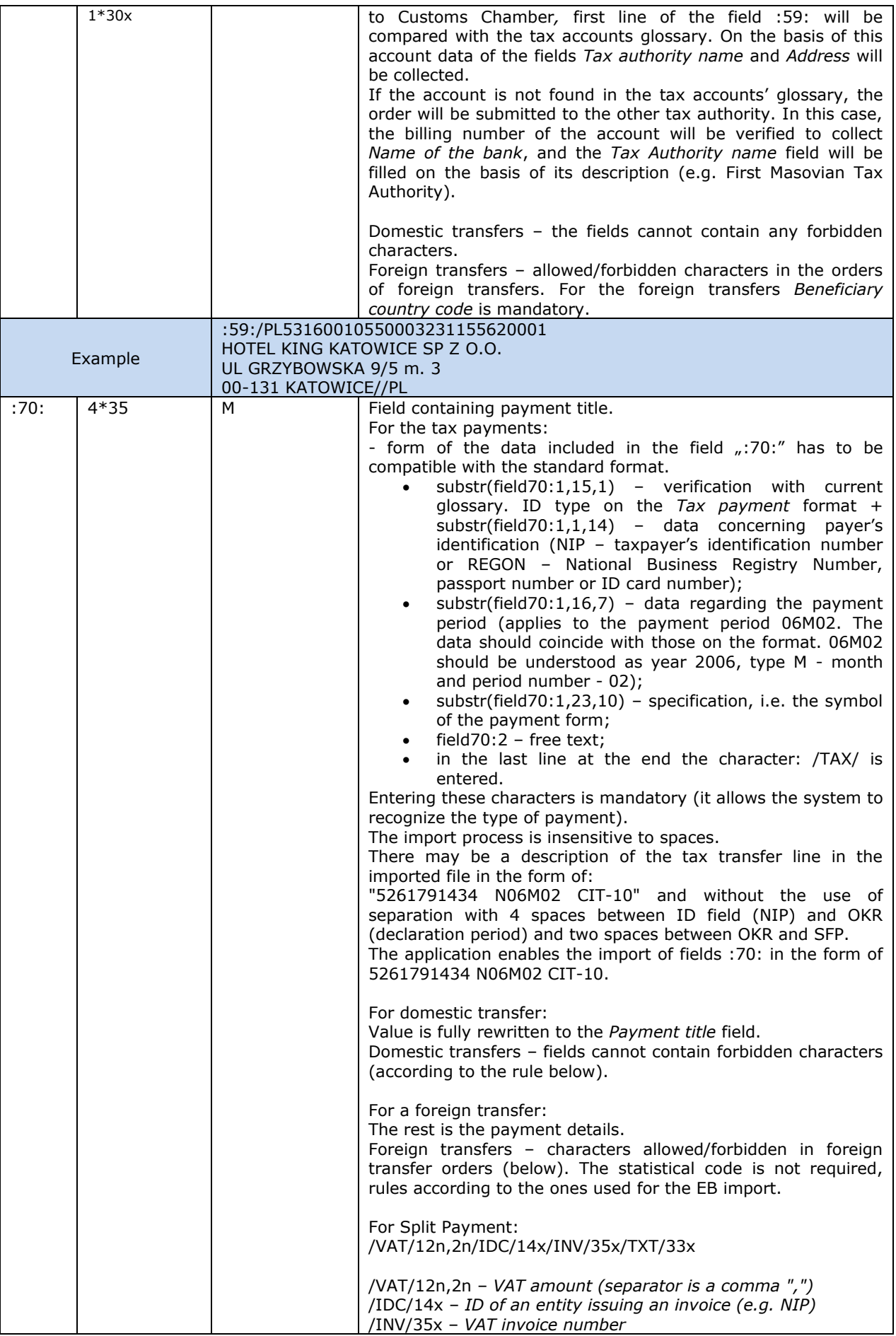

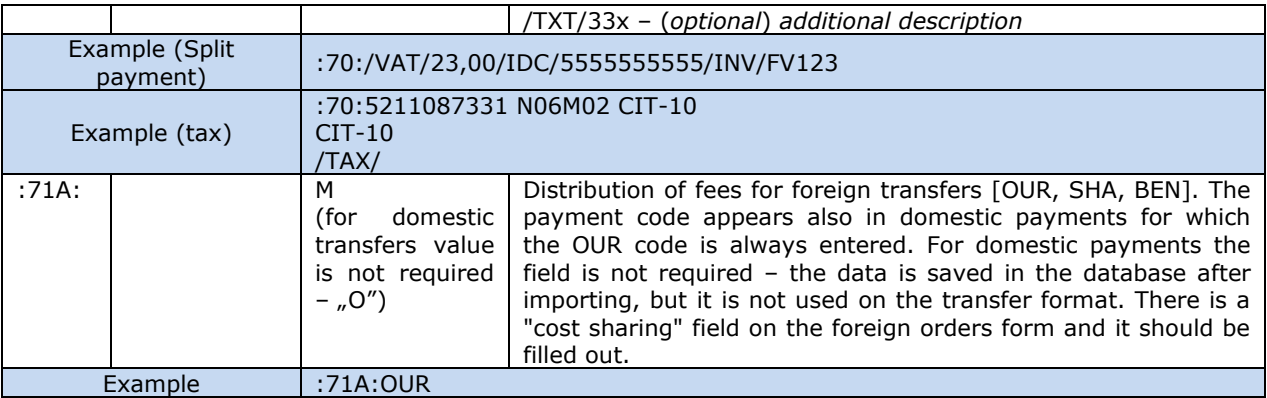

**Note:** The "foreign orders" format contains mandatory "commission account" field and it has to be completed. During payment import while using this template, the debited account will be substituted by default as the commission account.

**Note:** MT101 files used by CNX have headers and endings with the string: "-}{5:}". For the purposes of handling imported MT101 files via BP, headers and endings of the files will be ignored.

Different payments can be included in one file. There can be only one transaction Between the header and the ending "- ${}^{2}S:$ " there can be only one transaction.

#### Examples:

#### Domestic transfer

Płatność Krajowa

{1:F01BNPAFRPPAXXX0000000000}{2:I101BNPAPLPXAXXXN0000}{4: :20:FIRMA IA00 :50L:FIRMAX/OSOBAY :50H:/0300188866600092PLN FIRMA XXX SP. Z O.O UL. SZWAJCARSKA 33a POLAND//PL :52A:BNPAPLPXXXX :30:060323 :25:0000100001 :21:IA000000100001 :23E:OTHR/DMST :32B:PLN290,00 :57D:  $J/PL$ :59:/PL53160010550002321155620001 HOTEL KING KATOWICE SP ZOO UL GRZYBOWSKA 9/5 m. 3 00-131 KATOWICE//PL :70:FAKTURA 11/06 NOCLEG :71A:OUR

-}{5:}

Tax transfer

Płatność Krajowa - US

{1:F01BNPAFRPPAXXX0000000000}{2:I101BNPAPLPXAXXXN0000}{4: :20:FIRMA IA00 :50L:FIRMAX/OSOBAY :50H:/0300188866600092PLN FIRMA XXX SP. Z 0.0 UL. SZWAJCARSKA 33a POLAND//PL :52A:BNPAPLPXXXX :30:060309 :25:0000100001 :21:IA000000100001 :23E:OTHR/DMST :32B:PLN100,00 :57D:.  $J/PL$ :59:/PL20101010100164212221000000 PIERWSZY MAZOWIECKI URZAD SKARBOWY 00-052 Warszawa , Mazowiecka 9  $J/PL$ :70:5211087331 N06M02 CIT-10  $CIT-10$ /TAX/ :71A:OUR -}{5:}

#### Foreign transfer

Płatność Zagraniczna

{1:F01BNPAFRPPAXXX0000000000}{2:I101BNPAPLPXAXXXN0000}{4: :20:FIRMA IA00 :50L:FIRMAX/OSOBAY :50H:/0300188866600092PLN FIRMA XXX SP. Z 0.0 UL. SZWAJCARSKA 3313a POLAND//PL :52A:BNPAPLPXXXX :30:060309 :25:0000100001 :21:IB000000100001 :23E:OTHR/INTL :32B:PLN5000.00 :57D:FIRST INVESTMENT BANK LTD. 10, STEFAN KARADJA STREET 1000 SOFIA BULGARIA  $I/BG$ :59:/BG150715481055171703 SCHNEIDER ELECTRIC BULGARIA LTD BUSINESS PARK BULGARIA BUILDING 10, FLOOR 1, MLADOST 324 SOFIA 8855//BG :70:GENERAL CONTRACTOR NEW PROJECT TITLE :71A:OUR  $-K5$ :}

## **Characters permitted/forbidden in transfer orders**

Domestic transfers:

a b c d e f g h i j k l m n o p q r s t u v w x y z A B C D E F G H I J K L M N O P Q R S T U V W X Y Z ą ć ę ł ń ó ś ź ż Ą Ć Ę Ł Ń Ó Ś Ź Ż 0 1 2 3 4 5 6 7 8 9 space , . ( ) [ ] { } / = > < + ! \_ % ~ ^ ' ` (gravis)

In addition, a hyphen ("-") and a colon (":") are allowed characters, but they cannot appear at the beginning of the line. Quotation mark (") is a forbidden character, but it is automatically converted to an apostrophe. All other characters are forbidden.

Rules mentioned above apply to the following functions and fields of the forms (and the corresponding fields in the payment template forms):

domestic transfer

- name/surname and address (4 lines),
- **•** payment title (4 lines).

tax transfer

- name of the tax authority and address (4 lines),
- **·** identification of the commitment (1st line).

## <span id="page-15-0"></span>4. Predefined import templates – EB

GOonline Biznes allows to import payment orders in EB (Electronic Banking) format. Data is accepted in TXT format – fixed-sized text format (Fixed Text).

A correct import is possible only if the format of the imported file matches the formats given above. Therefore, it is necessary to process the exported data (e.g. from the financial and accounting system) to one of these format.

Format specification:

- parameter 1: field name,
- parameter 2: field type,
- parameter 3: field length,
- parameter 4: alignment ((L) is left-aligned, (R) is right-aligned).

## <span id="page-15-1"></span>4.1 EB TXT domestic transfers

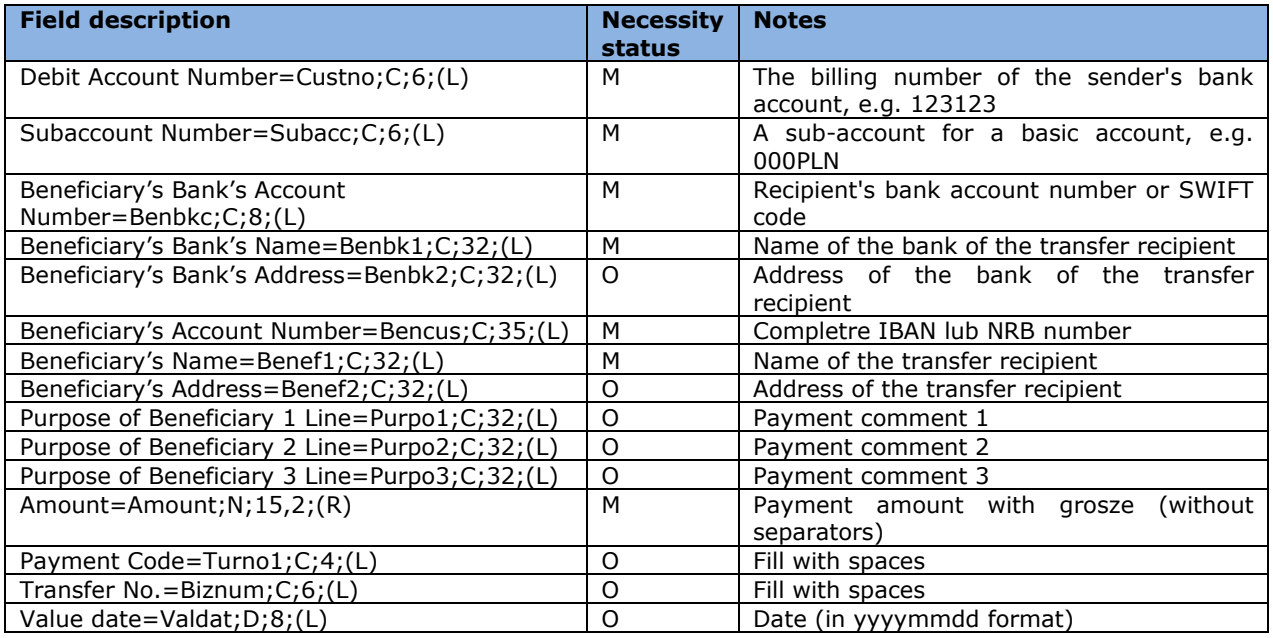

If the entire length of the field is not completed, it should be filled with spaces to the required value.

The amount (Amount) is given in 15 characters, of which the last two denote the decimal part (grosze).

Example below. All fields should be in one line. The "Benef2" and further fields have been moved to 2 lines only to increase readability. The "–" and "|" signs and descriptions of the fields below each line were pasted to illustrate how the file structure should look like. They cannot exist in the imported file.

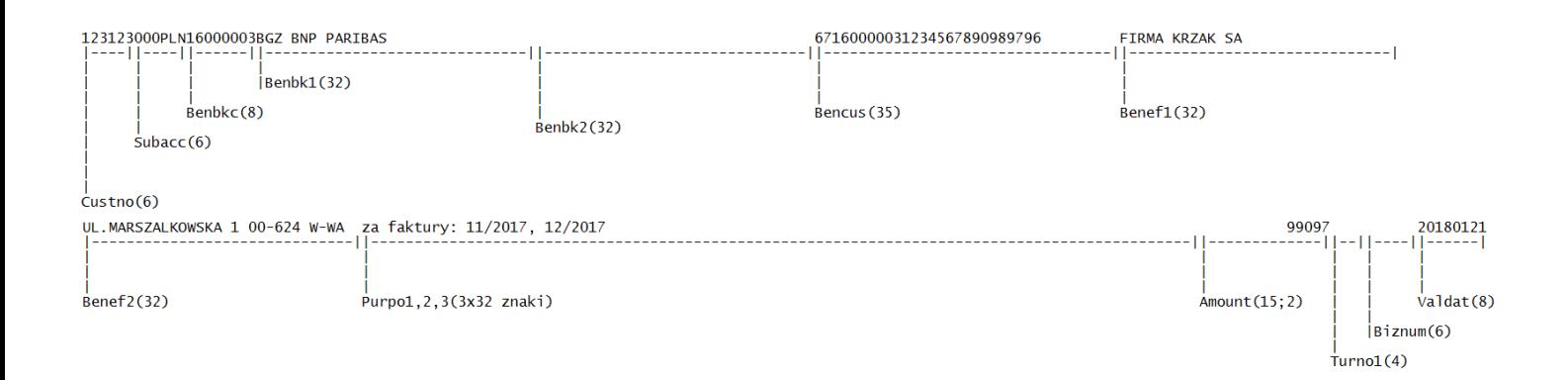

## <span id="page-16-0"></span>4.2 EB TXT foreign transfers

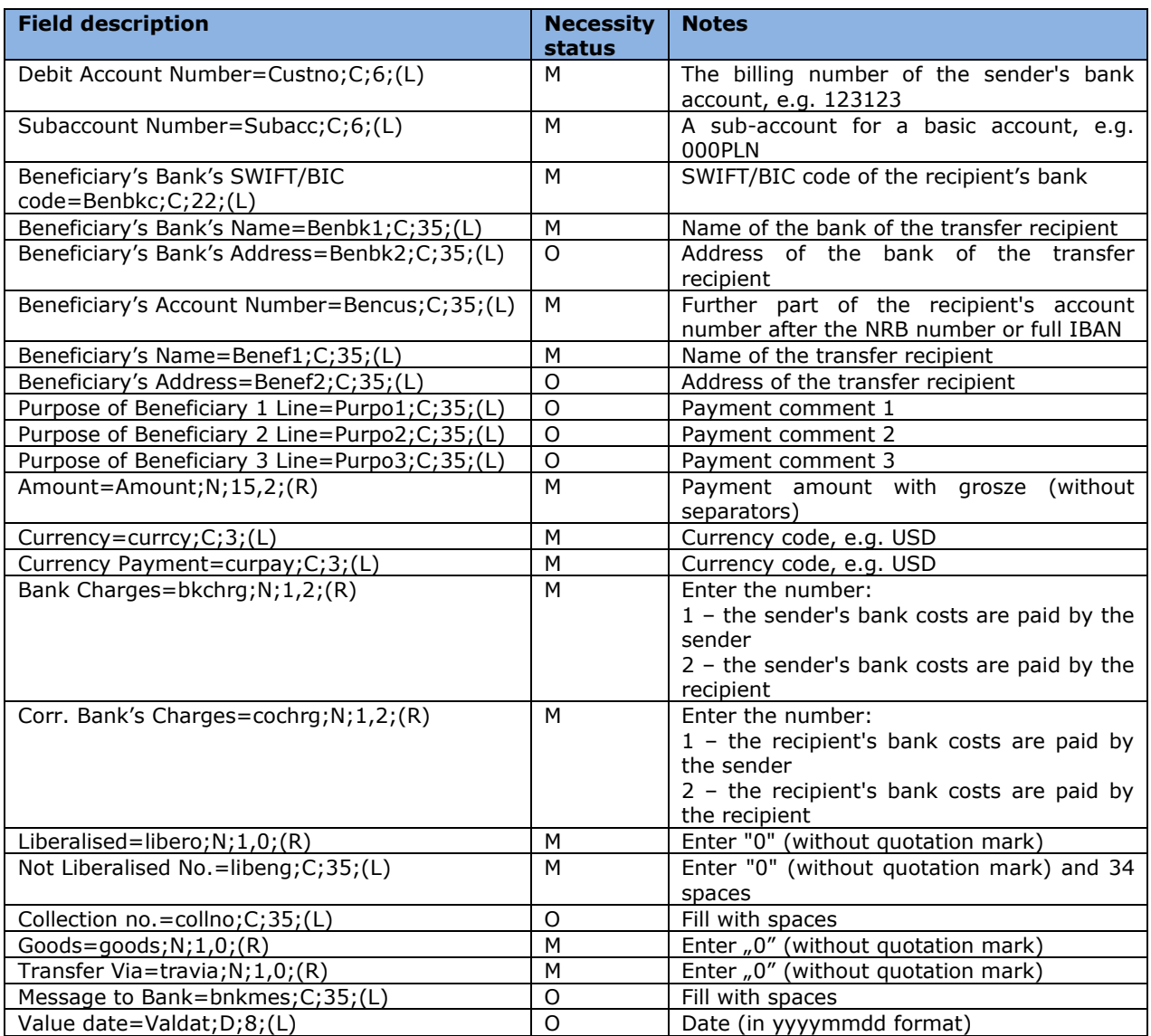

If the entire length of the field is not completed, fill it with spaces to the required length. The amount (Amount) is given in 15 characters, of which the last two denote the decimal part (grosze).

## <span id="page-17-0"></span>5. Predefined import template – MultiCash PLA

General information about the foreign transfer file. If the foreign transfer meets the SEPA payment standard, it is automatically read as a SEPA foreign transfer. The file format for PLA foreign currency orders is based on the SWIFT MT100 standard.

#### **Requirements:**

- the file extension should be: .PLA;
- uploaded file has to start with a header;
- one file can include many payment orders;
- the block with payment order data starts with the " $\{$ " and ends with the " $\}$ " sign. In the first part of such a block there is a header for the command block.

#### **Symbols used in format descriptions:**

#### **Necessity status**

 $M$  – mandatory / O – optional.

#### **Field length**

E.g. 34 – max. 34 characters.

## **Format (D/R)**

### **Filed type**

- $n -$  only digits (0-9),
- a alphanumeric characters,
- d date,
- F fixed length,
- V variable length.

### **Example**

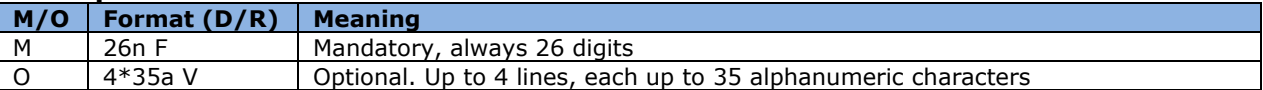

#### **File header**

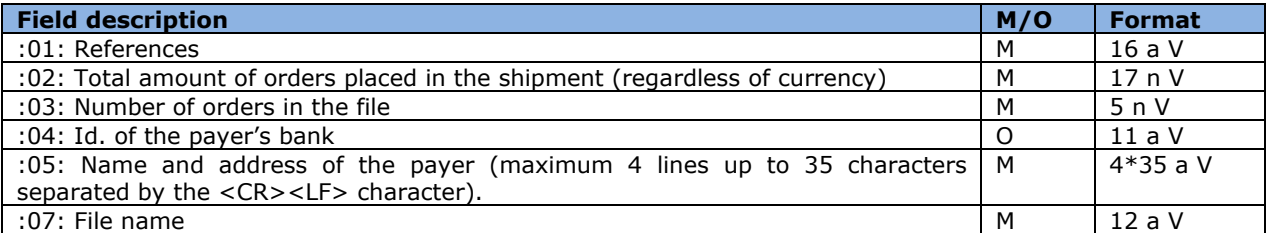

#### **Command block header**

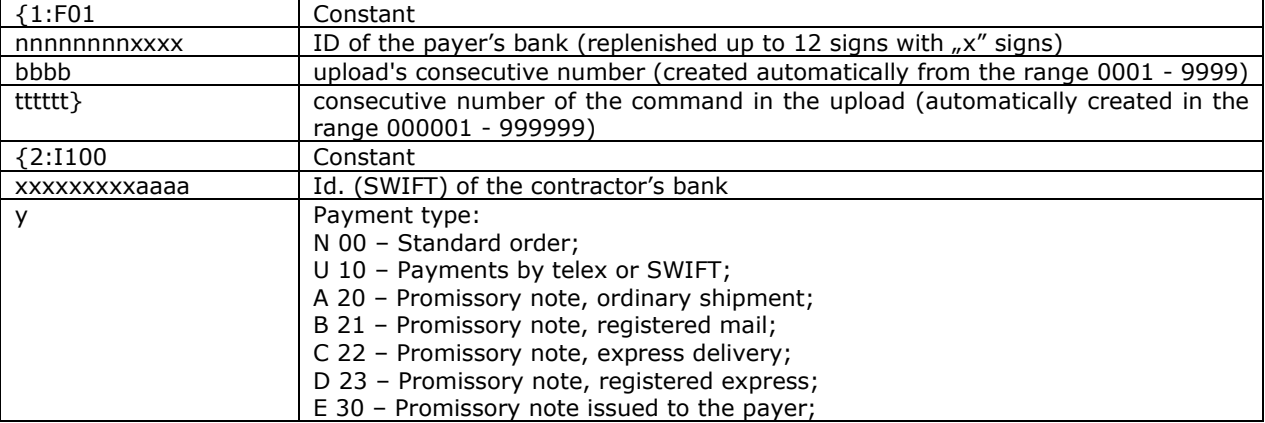

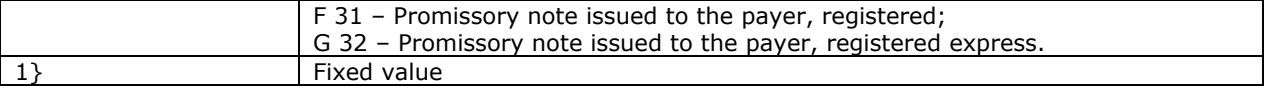

Subsequent payment orders are separated by the "\$" sign. Subsequent payment order fields are separated by the "<" sign.

## **Block with detailed order data**

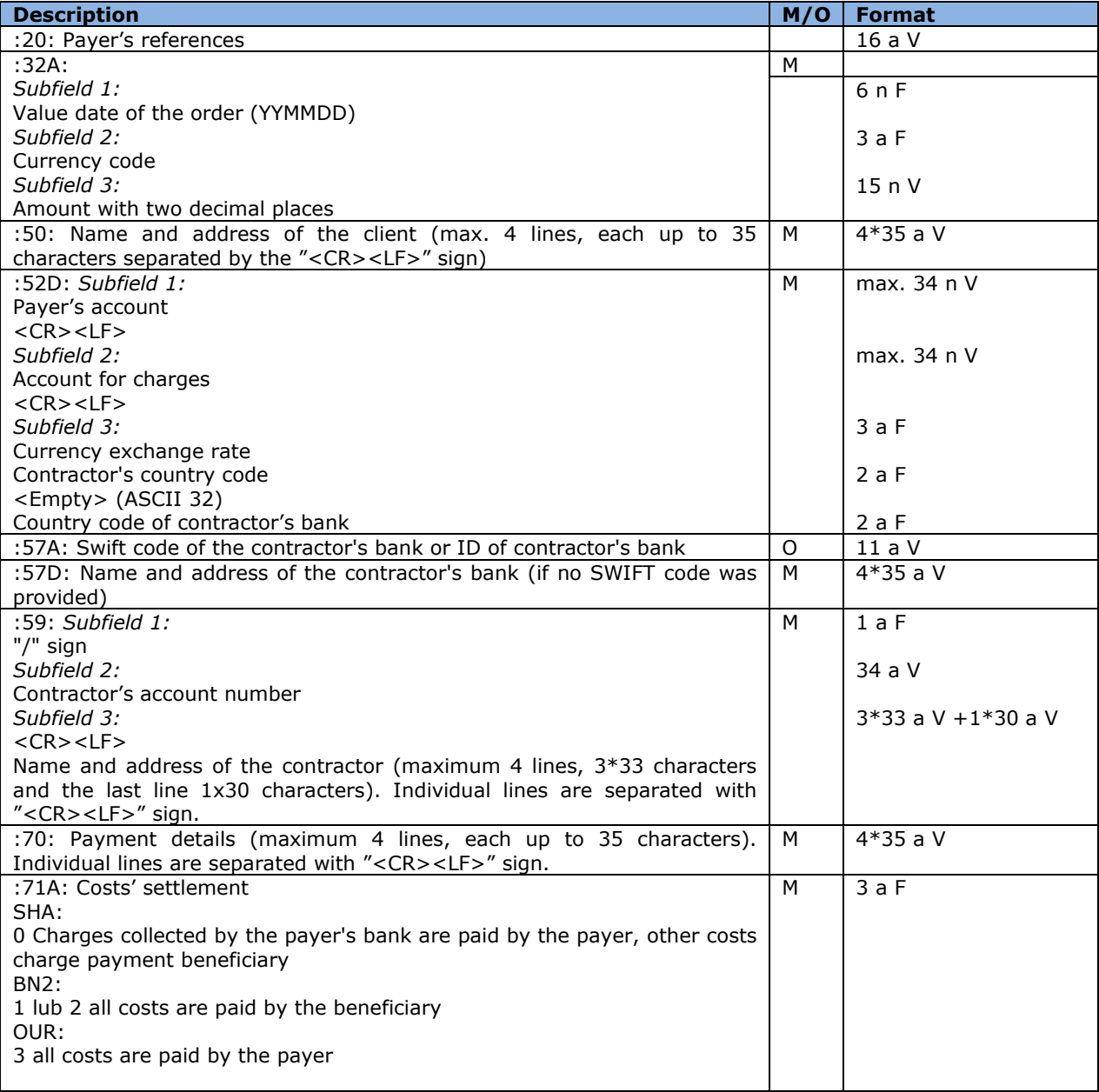

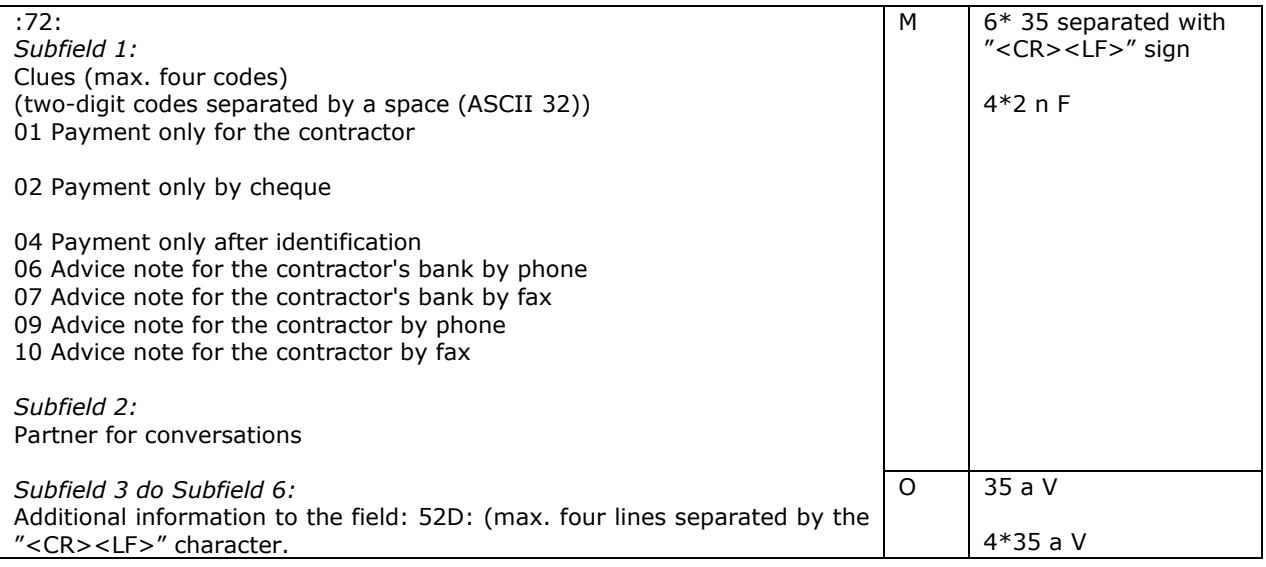

#### **Exemplary file content with two orders:**

01:REF0223100836001 :02:31500,00 :03:2 :04: :05:PHU KOWALSKI PLK. STANISLAWA DABKA 5 00-000 WARSZAWA :07:20013101.PLA {1:F0116001114XXXX0001000001} {2:I100BOTKJPJTXXXXN1}{4: :20: :32A:200131EUR25000,00 :50:PHU KOWALSKI PLK. STANISLAWA DABKA 5 00-000 WARSZAWA :52D:13160011140004070963852001 13160011140004070963852001 PLN100000,00 JP JP :57A:BOTKJPJTXXX :57D:BANK OF TOKYO-MITSUBISHI, LTD., THE (HEAD OFFICE) **TOKYO** :59:/15008805656598956 IKUNO-KU OSAKA 544-8666 :70:INV. 2004/528 :71A:OUR :72:00 00 00 00 -}\${1:F0116001114XXXX0001000002}{2:I100BOTKJPJTXXXXN1}{4: :20: :32A:200131EUR6500,00 :50:PHU KOWALSKI PLK. STANISLAWA DABKA 5 00-000 WARSZAWA :52D:13160011140004070963852001 13160011140004070963852001 PLN26000,00 JP JP :57A:BOTKJPJTXXX :57D:BANK OF TOKYO-MITSUBISHI, LTD., THE (HEAD OFFICE) TOKYO :59:/15008805656598956 IKUNO-KU OSAKA 544-8666

:70:INV - 128421/04 :71A:OUR :72:00 00 00 00 -}

## <span id="page-21-0"></span>6. Predefined import template – MultiCash PLI

## <span id="page-21-1"></span>File format includes Split Payment structure.

## **General information about the domestic payment file**

The format of an uploaded file is compliant with the standard binding in the polish settlement system ELIXIR developed by KIR SA (National Clearing House).

### **Requirements:**

- uploaded file does not contain a header,
- one uploaded file may contain data of many payment orders,
- each line is a separate transfer order. The new line's sign, separating lines/orders, is "<CR><LF>",
- text fields are always placed in quotation marks (" "),
- the separator of respective fields inside the order is a comma  $\binom{n}{k}$
- fields containing several lines (e.g. payment details) have a line separator in the form of a vertical line "|" (Hex 7C),
- the code page for polish characters is CP852,
- all data should be written in capital letters.

## **File format of regular domestic transfers**

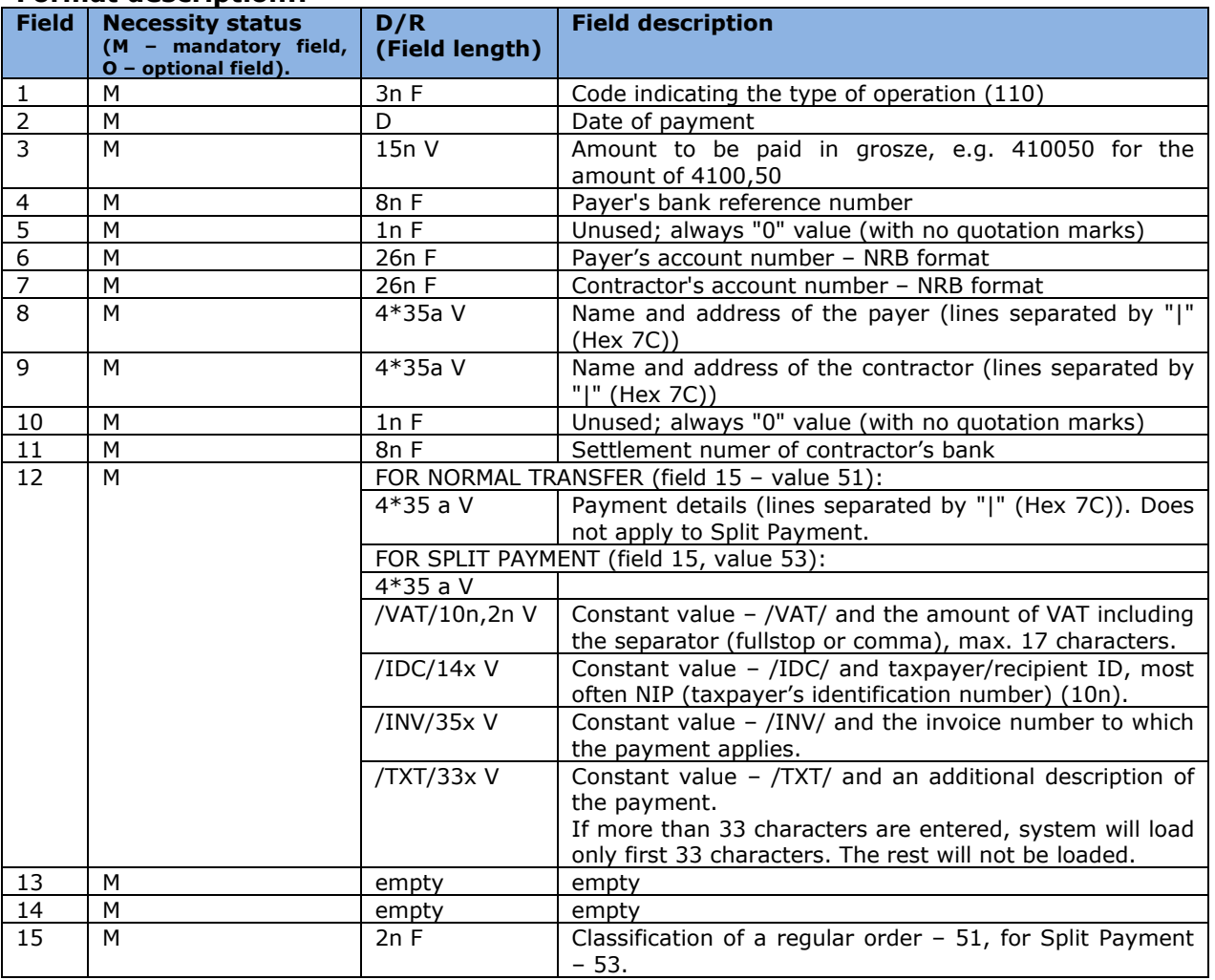

#### **Format description::**

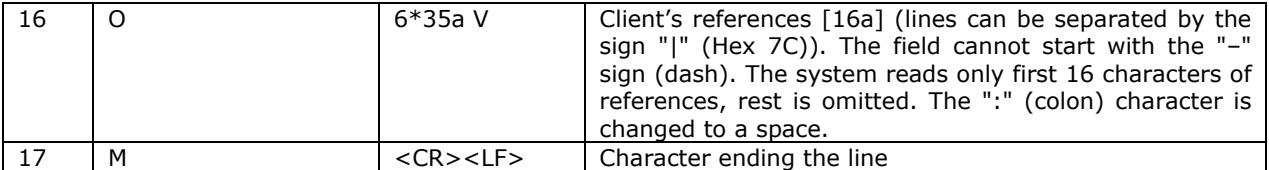

### **Sample content of a file with 3 regular orders:**

110,20040129,410050,16001114,0,"13160011140004070963852001","43160010550002321858585001","PHU KOWALSKI||PLK. STANISLAWA DABKA 56/2|00-000 WARSZAWA","BIURO PODROZY||HALLERA 1234|81-000 WARSZAWA",0,16001303,"PRZEDPLATA|FV 2004/0012||","","","51","REFERENCJA1" 110,20040129,5200000,16001114,0,"13160011140004070963852001","43160010550002321858585001","PH U KOWALSKI||PLK. STANISLAWA DABKA 56/2|00-000 WARSZAWA","ABC||KWIATOWA 487/98|02- 000",0,16001169,"ZAPLATA ZA FAKTURE 154/04|||","","","51" 110,20040129,650000,16001114,0,"13160011140004070963852001","43160010550002321858585001","PHU KOWALSKI||PLK. STANISLAWA DABKA 56/2|00-000 WARSZAWA","ZAKLAD TRANSPORTOWY||BIESZCZADZKA

12 / 4321|00-000 SWIETOCH",0,16001055,"FV 4578|USLUGI TRANSPORTOWE||","","","51","REFER2"

### **Sample content of a file with 3 Split Payment orders:**

110,20180721,12300,16001114,0,"13160011140004070963852001","43160010550002321858585001","PHU KOWALSKI||PLK. STANISLAWA DABKA 56/2|00-000 WARSZAWA","BIURO PODROZY||HALLERA 1234|81-000 WARSZAWA",0,16001303,"/VAT/23,00/IDC/5555555555/INV/FV123|/TXT/ZA TOWAR||","","","53","REFERENCJA1"

110,20180721,24600,16001114,0,"13160011140004070963852001","43160010550002321858585001","PHU KOWALSKI||PLK. STANISLAWA DABKA 56/2|00-000 WARSZAWA","ABC||KWIATOWA 487/98|02- 000",0,16001169,"/VAT/46,00/IDC/5555555555/INV/76336|66738/TXT/ZA USŁUGĘ|","","","53"

110,20180721,2460000,16001114,0,"13160011140004070963852001","43160010550002321858585001","PH U KOWALSKI||PLK. STANISLAWA DABKA 56/2|00-000 WARSZAWA","ZAKLAD TRANSPORTOWY||BIESZCZADZKA 12 / 4321|00-000 SWIETOCH",0,16001055," /VAT/460,00/IDC/5556655555/INV/FV20|180721/TXT/ZOBOWIĄZANIE ZA SZKOLENI|A PRACOWNICZE|","","","53","REFER2"

Note: in the third example for Split Payment, characters marked in pink will not be loaded due to exceeding the permissible number of 33 characters being read.

### **File format of tax authorities' orders**

#### **Differences between an order to a tax authority and an ordinary order:**

- order classification in payments to tax authorities (field  $15$ ) **71**,
- payment to the tax authorities requires proper formatting of the data contained in the **payment details field** (field 12).

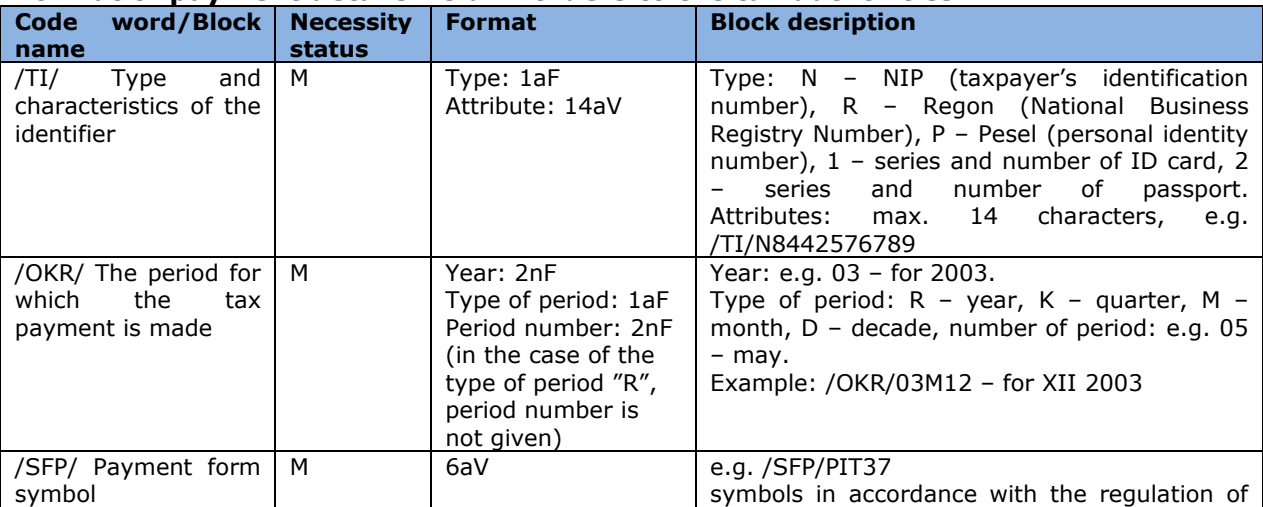

#### **Format of payment details field in orders to the tax authorities**

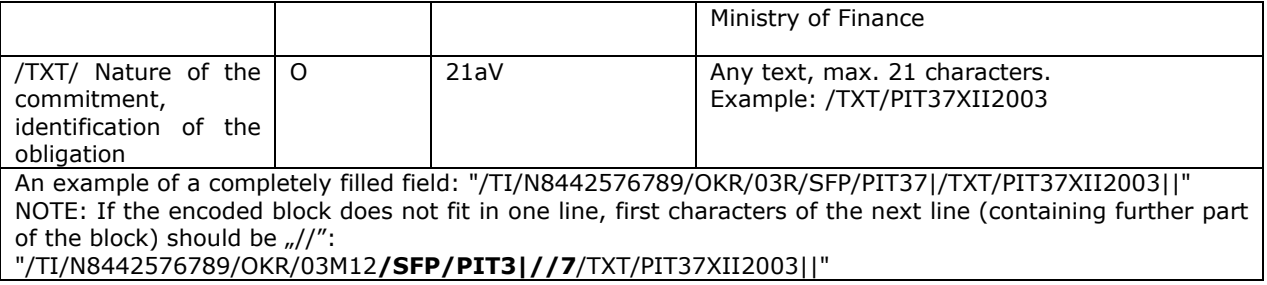

## **Examplary file content:**

110,20040129,9600000,16001114,0,"13160011140004070963852001","90101011400143682221000000","PH U KOWALSKI||PLK. STANISLAWA DABKA 5|00-000 WARSZAWA","URZAD SKARBOWY W SOPOCIE|||",0,10101140,"/TI/ N8442576789/OKR/03R/SFP/PIT37|/TXT/PIT37XII2003||","","","71","PODATEK PIT37"

## <span id="page-24-0"></span>7. Predefined import template – MultiCash RFT

## <span id="page-24-1"></span>File format includes Split Payment structure.

The name of the template is a link to the format that allows you to:

- selecting the file to import;
- selection of the character encoding format (available options: Windows-1250, ISO-8859-2, CP 852, ANSI, UTF-8);
- choosing the option to verify receivers' accounts;
- choosing the option of adding contractors during import.

## **Import template description**

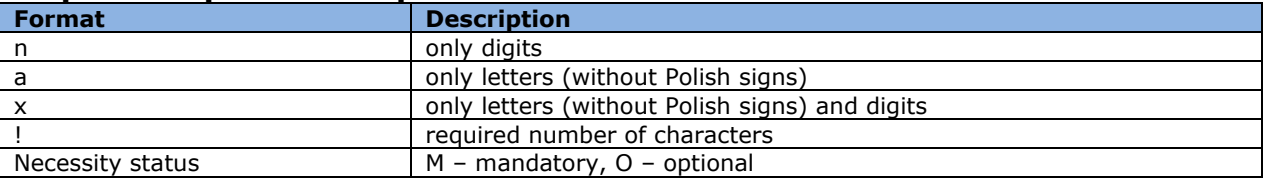

Example:

2n – up to two digits;

3!a – always 3 letters;

4\*35x – up to 4 lines, each up to 35 characters.

#### This template will be used to import domestic, tax and foreign transfers.

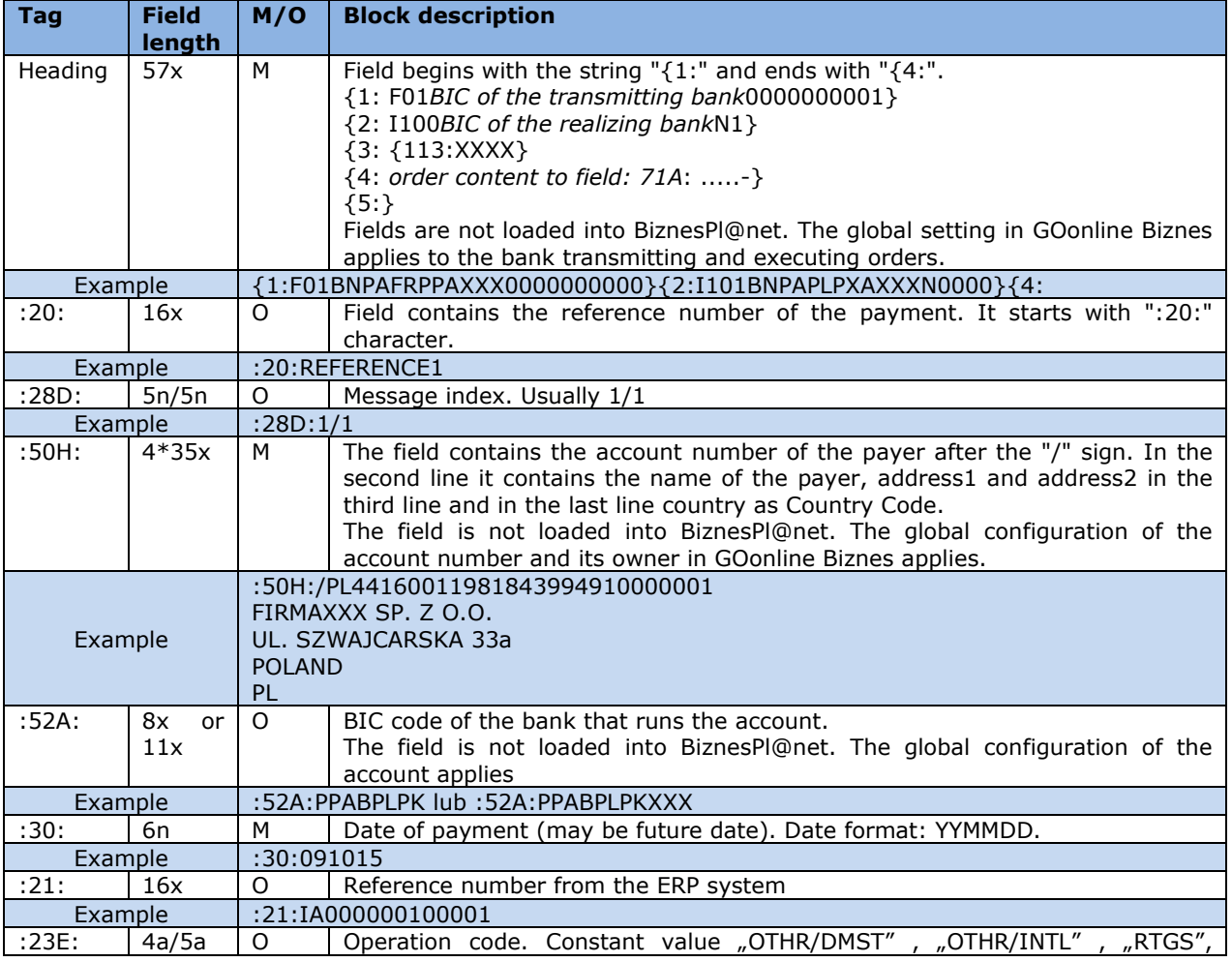

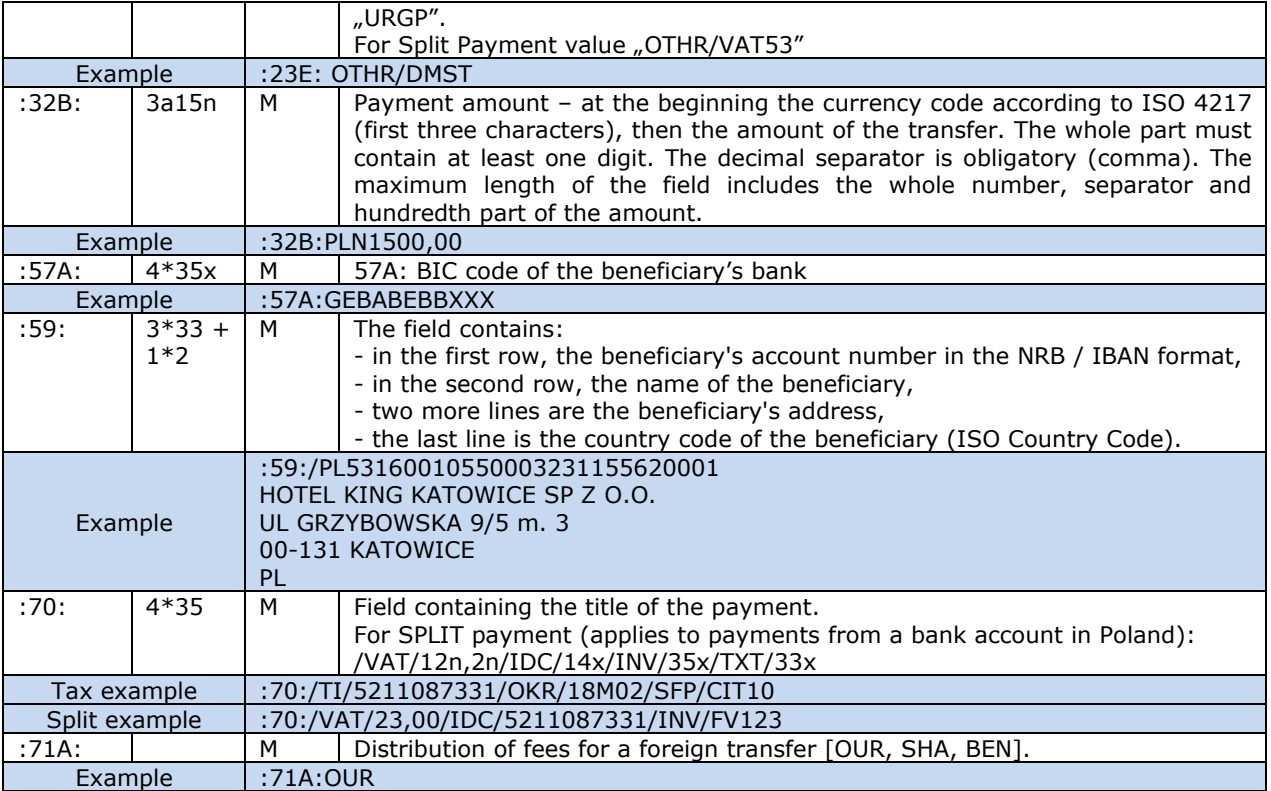

## **Exemplary file content:**

{1:F01PPABPLPKAXXX0001000001}{2:I100DEUTDEDBXXXXN1}{3:{113:XXXX}{4: :20:1209250200000002 :28D:4/4 :50H:/DE12345678901234567890 TEST ul. TEST 61-608 Poznan :52A:GEBABEBBXXX :30:120913 :21:0 :32B:EUR25,34 :57A:PPABPLPKXXX :59:/PL40160012150003016288686011 TEST ULICA Miejscowosc1 NL :70:Fv. 20121192 :71A:OUR -}{5:}

## <span id="page-26-0"></span>8. The structure of the XML files for import in the BiznesPl@net

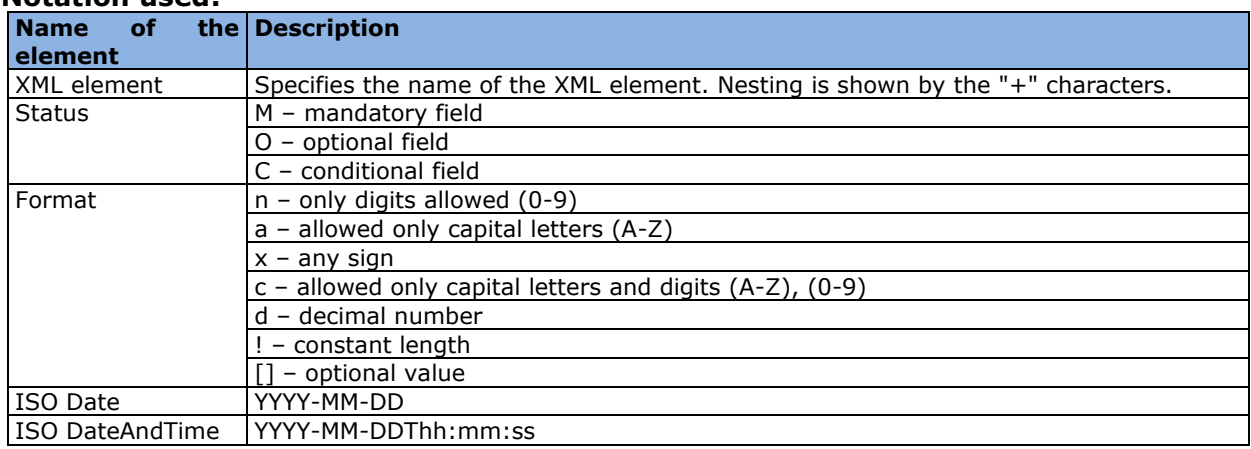

## **Notation used:**

## <span id="page-26-1"></span>8.1 MT101 transfer (file format includes Split Payment structure)

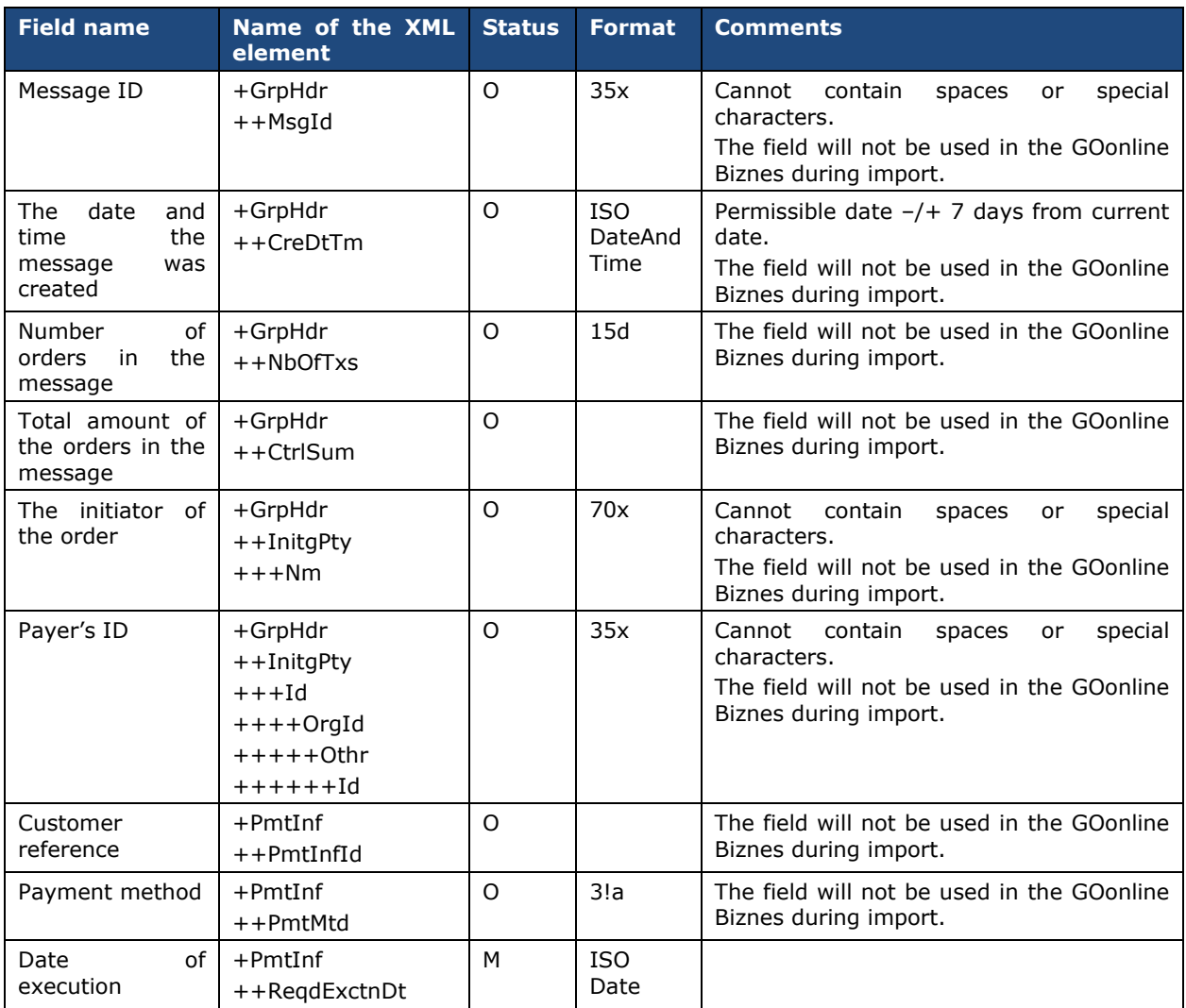

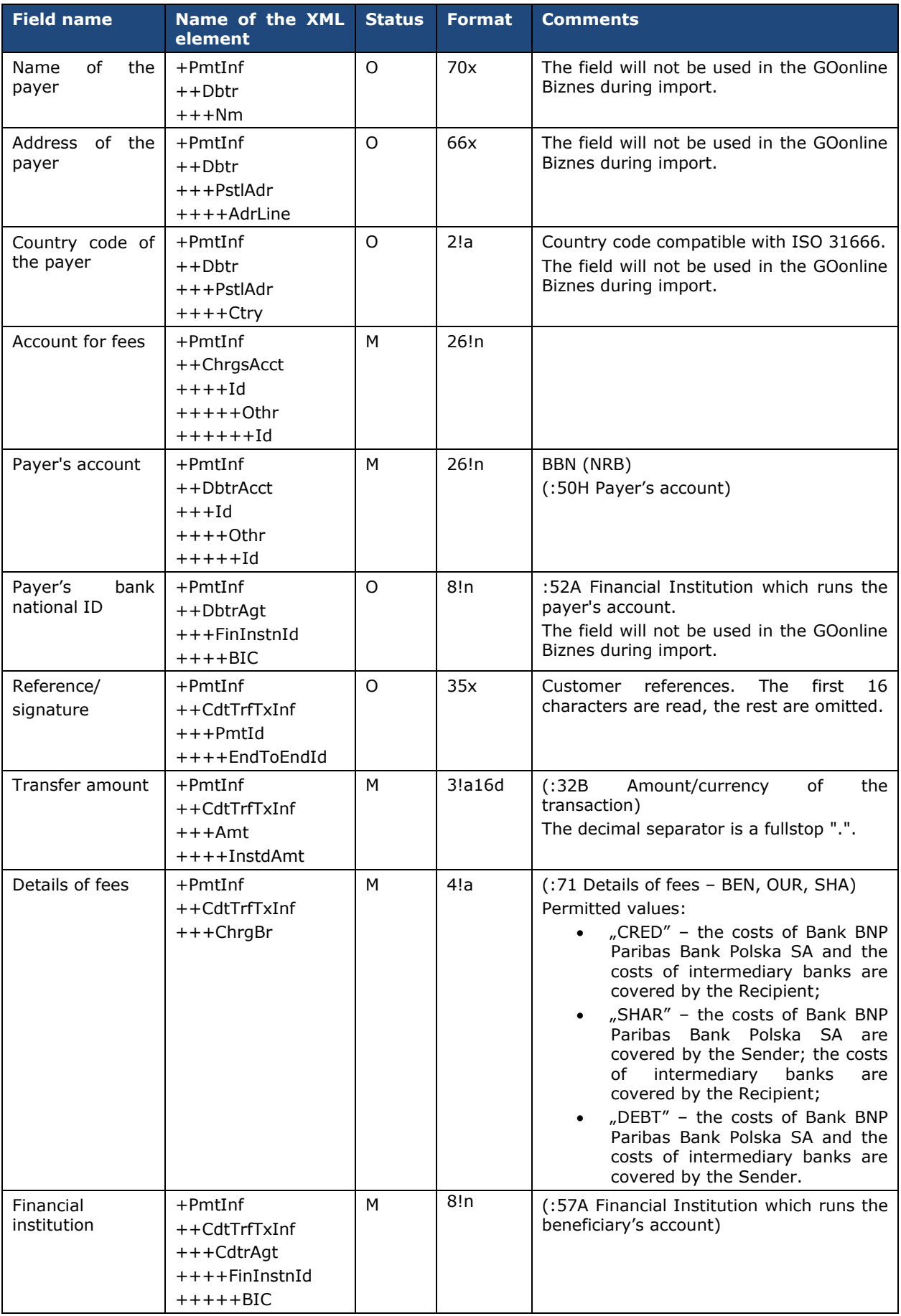

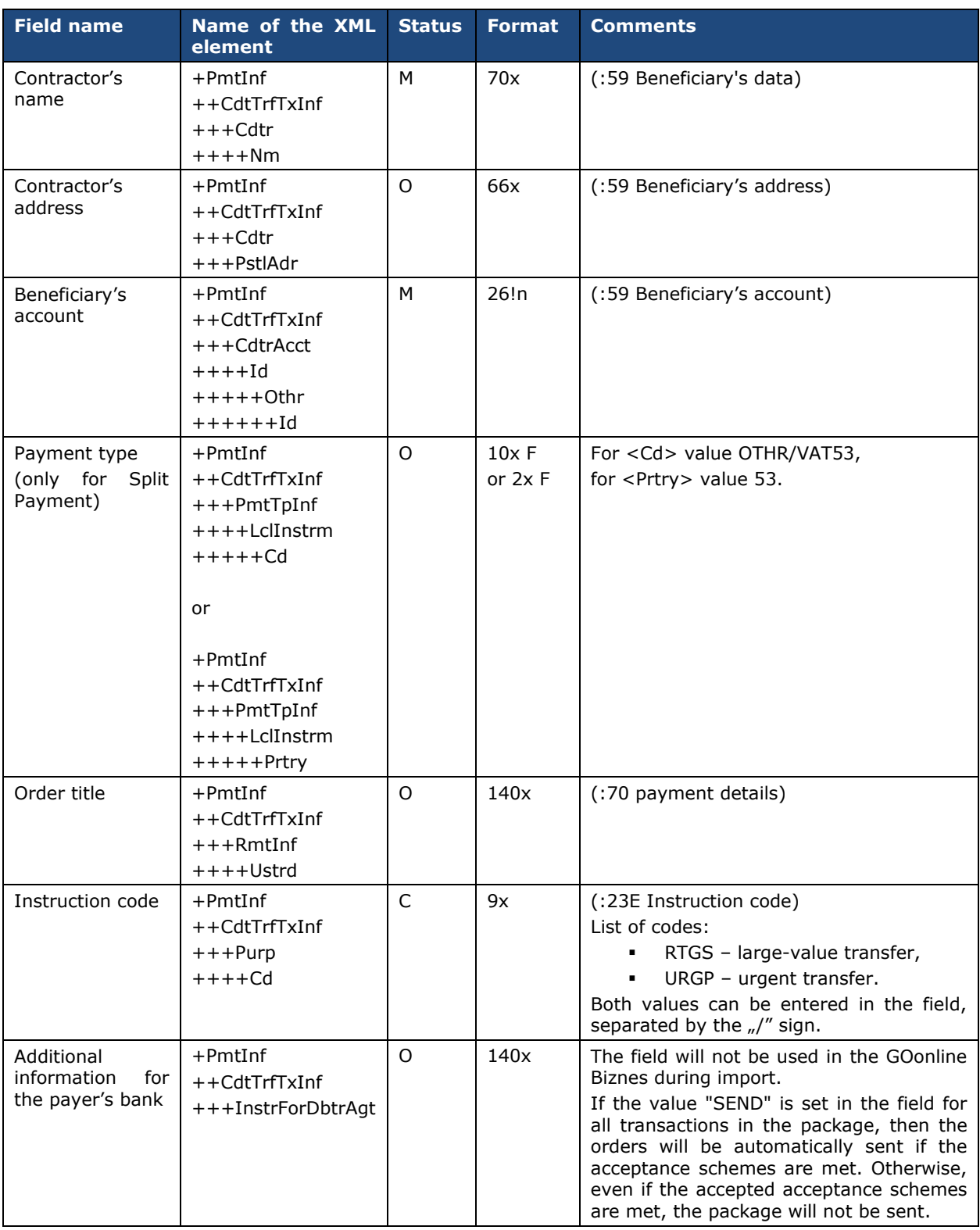

## <span id="page-29-0"></span>8.2 Domestic transfer (file format includes Split Payment structure)

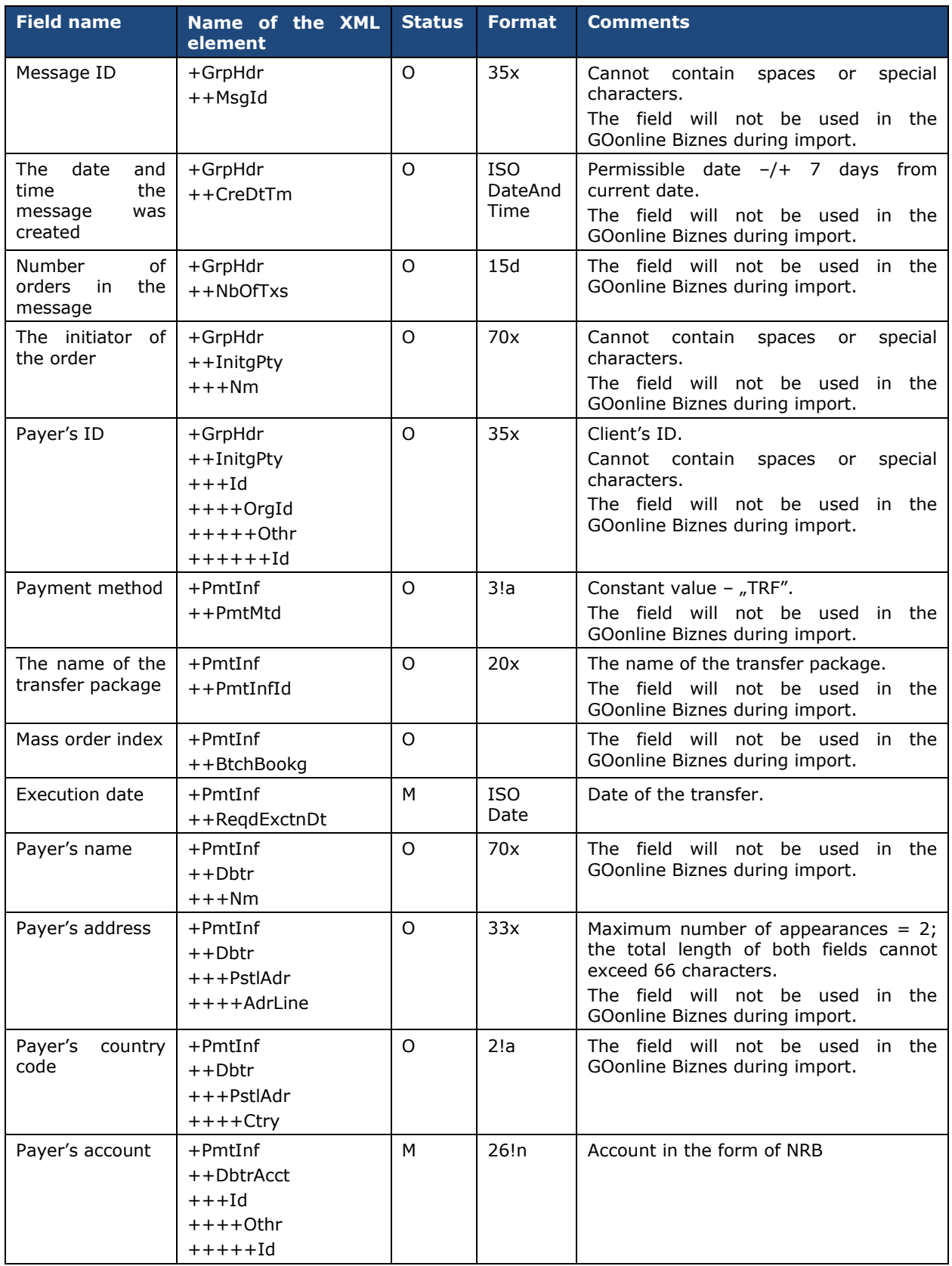

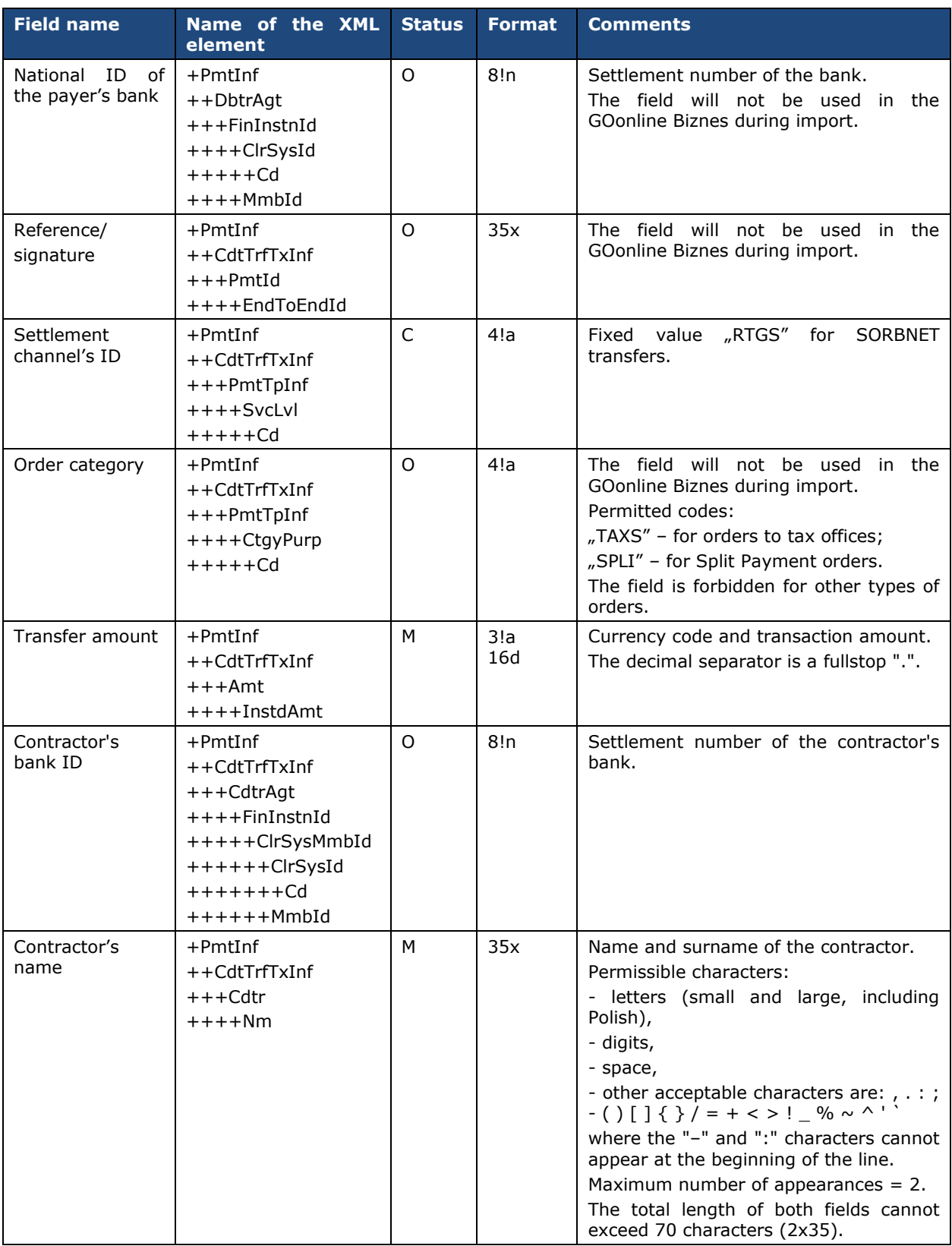

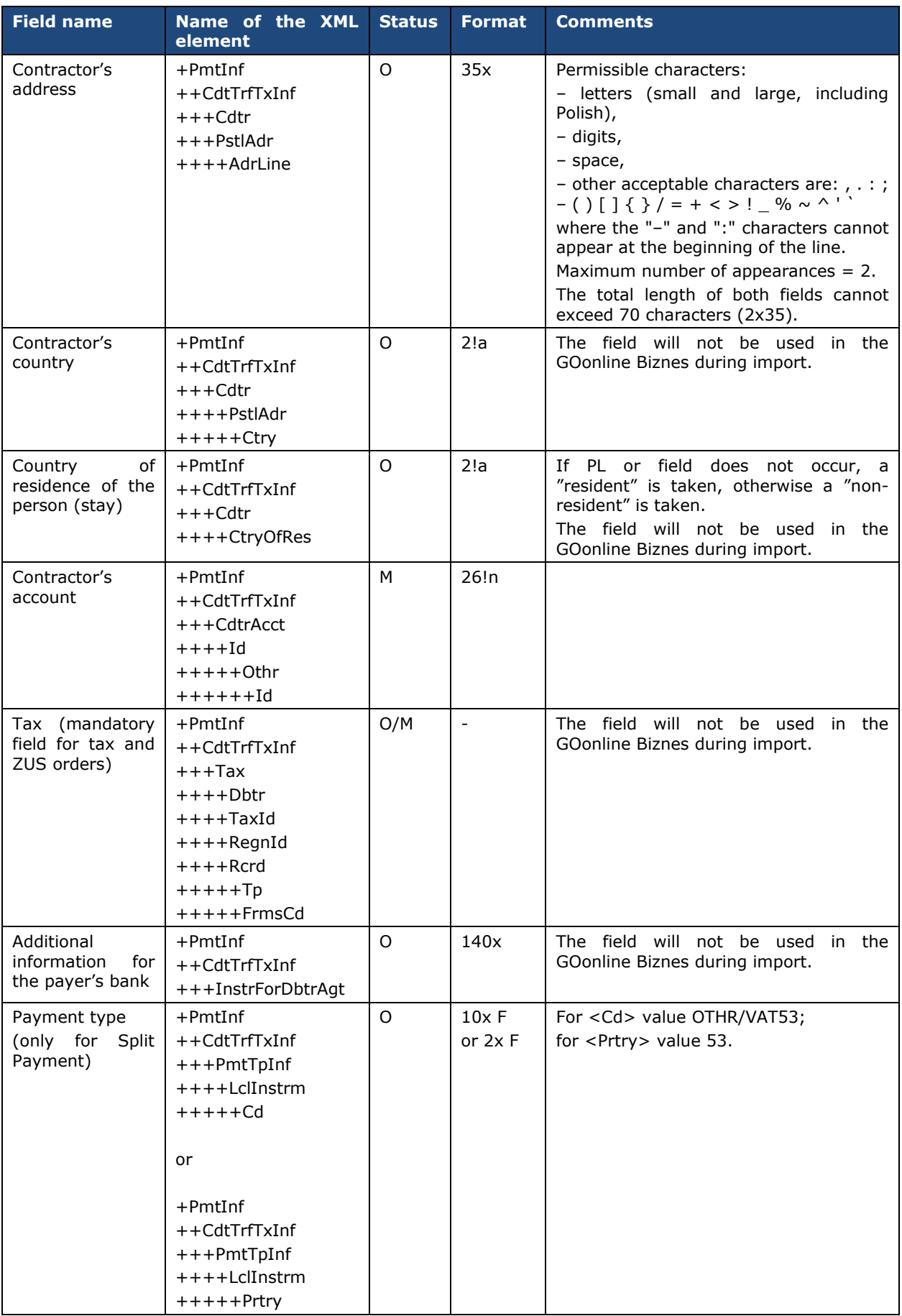

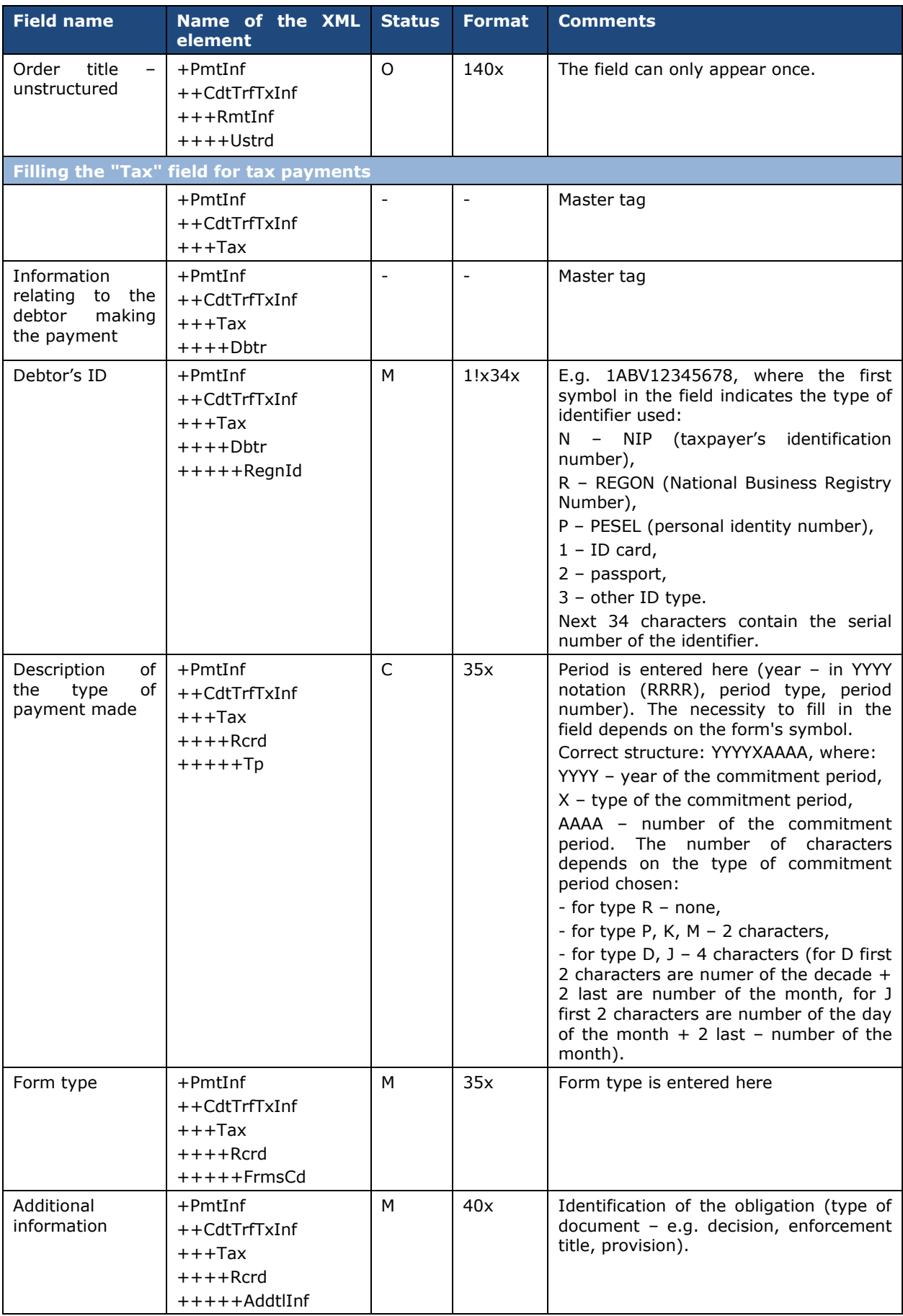

**Note:** Split Payment will be processed correctly only if the "SPLI" code is entered in the "Order category" field and "OTHR/VAT53" will be entered in the "Payment type" field for the <Cd> field or "53" for the <Prtry> field.

Exemplary file content:

<soapenv:Envelope xmlns:soapenv=*"http://schemas.xmlsoap.org/soap/envelope/"*> <soapenv:Header/> <soapenv:Body> <urn:DomesticTransfer xmlns:urn=*"urn:ca:std:cdc:tech:xsd:cdc.001.01"* xmlns:urn1=*"urn:iso:std:iso:20022:tech:xsd:pain.001.001.03"*> <urn1:Document> <urn1:CstmrCdtTrfInitn> <urn1:GrpHdr> <!—Message ID --> <urn1:MsgId>DT20110630001</urn1:MsgId> <!—The date and time the message was created --> <urn1:CreDtTm>2011-06-30T11:59:12</urn1:CreDtTm> <!—Number of orders in the message --> <urn1:NbOfTxs>1</urn1:NbOfTxs> <urn1:InitgPty> <!—The initiator of the order --> <urn1:Nm>Jan Kowalski</urn1:Nm> <!—Payer's ID --> <urn1:Id> <urn1:OrgId> <urn1:Othr> <urn1:Id>100014201417</urn1:Id>  $\lt$ /urn1:Othr </urn1:OrgId>  $\langle$ urn1:Id> </urn1:InitgPty> </urn1:GrpHdr> <urn1:PmtInf> <!—The name of the transfer package --> <urn1:PmtInfId>DT201106300011</urn1:PmtInfId> <!—Payment method --> <urn1:PmtMtd>TRF</urn1:PmtMtd> <!- Execution date --<urn1:ReqdExctnDt>2011-07-25</urn1:ReqdExctnDt> <!-- Payer --> <urn1:Dbtr> <!—Payer's name --> <urn1:Nm>Jan Kowalski</urn1:Nm> <urn1:PstlAdr> <!—Payer's country code --> <urn1:Ctry>PL</urn1:Ctry> <!—Payer's address, field may appear twice --> <urn1:AdrLine>ul. Jaracza 76</urn1:AdrLine> <urn1:AdrLine>90-251 Łódź</urn1:AdrLine> </urn1:PstlAdr> </urn1:Dbtr> <!—Payer's account --> <urn1:DbtrAcct> <urn1:Id> <urn1:Othr> <urn1:Id>96219000023000004620980101</urn1:Id> </urn1:Othr>  $\epsilon$ /urn1:Id $\epsilon$ </urn1:DbtrAcct> <!—National ID of the payer's bank --> <urn1:DbtrAgt> <urn1:FinInstnId> <urn1:ClrSysMmbId> <urn1:ClrSysId> <urn1:Cd>PLKNR</urn1:Cd> </urn1:ClrSysId> <urn1:MmbId>21900002</urn1:MmbId> </urn1:ClrSysMmbId>  $\frac{1}{2}$  /urn1:FinInstnId> </urn1:DbtrAgt> <urn1:CdtTrfTxInf> <!—Reference/signature --> <urn1:PmtId> <urn1:EndToEndId>not provided</urn1:EndToEndId> </urn1:PmtId> <!—Settlement channel's ID --> <urn1:PmtTpInf> <urn1:SvcLvl> <urn1:Cd>RTGS</urn1:Cd>

</urn1:SvcLvl>  $\frac{1}{2}$ /urn1:PmtTpInf> <!—Amount and currency of the transfer --> <urn1:Amt> <urn1:InstdAmt Ccy=*"PLN"*>6.00</urn1:InstdAmt> </urn1:Amt> <!—Contractor's bank ID --> <urn1:CdtrAgt> <urn1:FinInstnId> <urn1:ClrSysMmbId> <urn1:ClrSysId> <urn1:Cd>PLKNR</urn1:Cd> </urn1:ClrSysId> <urn1:MmbId>21900002</urn1:MmbId> </urn1:ClrSysMmbId> </urn1:FinInstnId> </urn1:CdtrAgt> <!-- Contractor --> <urn1:Cdtr> <!—Contractor's name --> <urn1:Nm>Sun Polska</urn1:Nm> <!—Contractor's address --> <urn1:PstlAdr> <!—Contractor's country --> <urn1:Ctry>PL</urn1:Ctry> <!-- Contractor's address, field may appear twice --> <urn1:AdrLine>ul. Wczasowa 8</urn1:AdrLine> <urn1:AdrLine>80-215 Gdańsk</urn1:AdrLine> </urn1:PstlAdr> </urn1:Cdtr> <!—Contractor's account --> <urn1:CdtrAcct> <urn1:Id> <urn1:Othr> <urn1:Id>52219000023000004620890101</urn1:Id> </urn1:Othr>  $\langle$ urn1:Id> </urn1:CdtrAcct> <!—Order title – unstructured --> <urn1:RmtInf> <urn1:Ustrd>opłata licencyjna 43562565534</urn1:Ustrd> </urn1:RmtInf> </urn1:CdtTrfTxInf> </urn1:PmtInf> </urn1:CstmrCdtTrfInitn> </urn1:Document> </urn:DomesticTransfer> </soapenv:Body> </soapenv:Envelope>

## <span id="page-34-0"></span>8.3 Foreign transfer

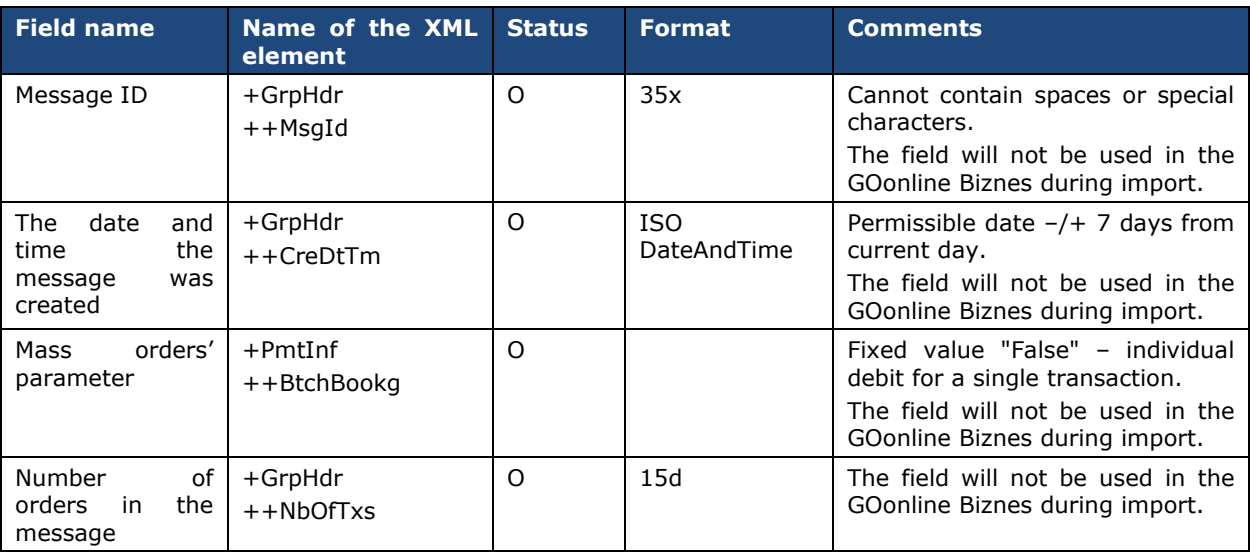

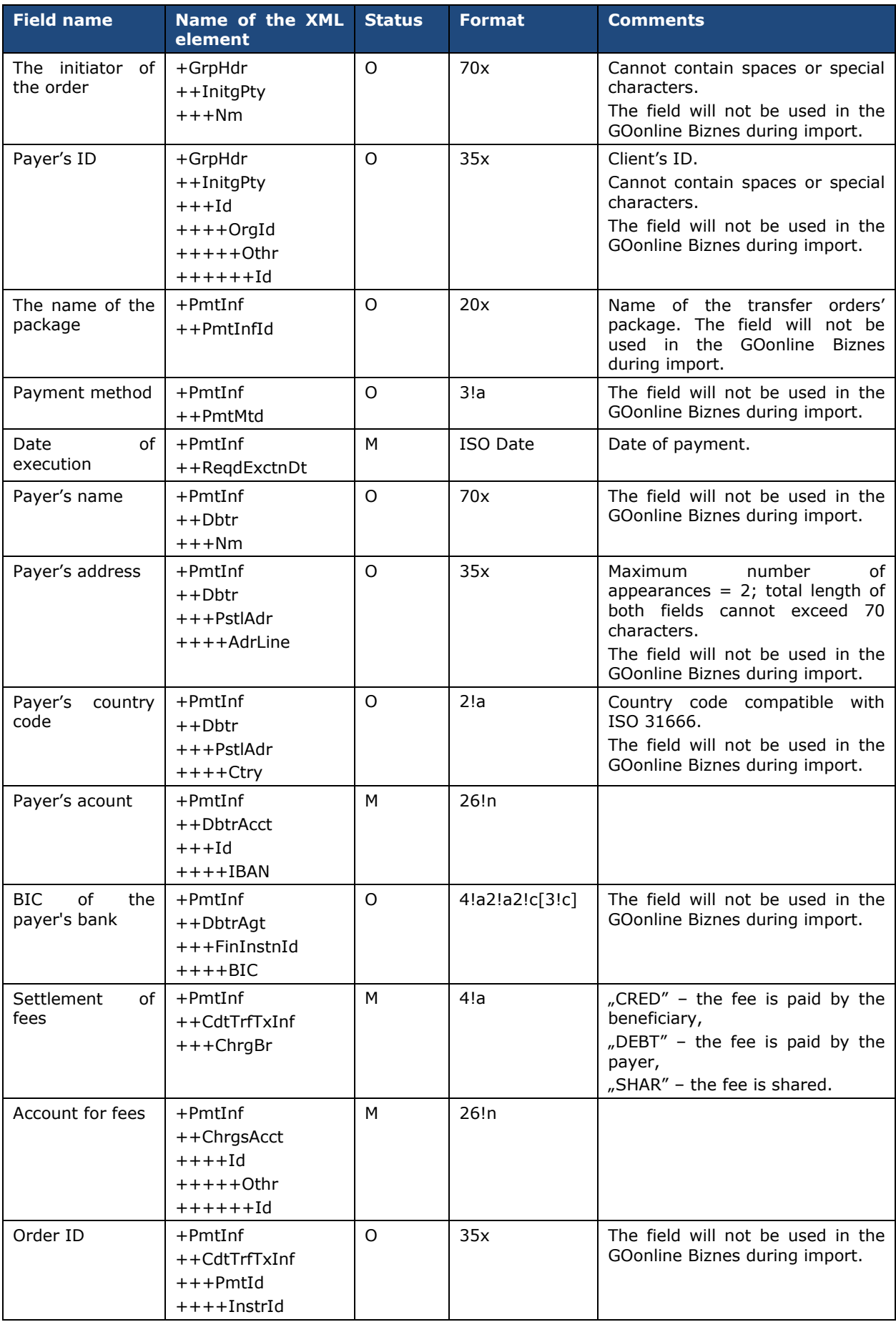

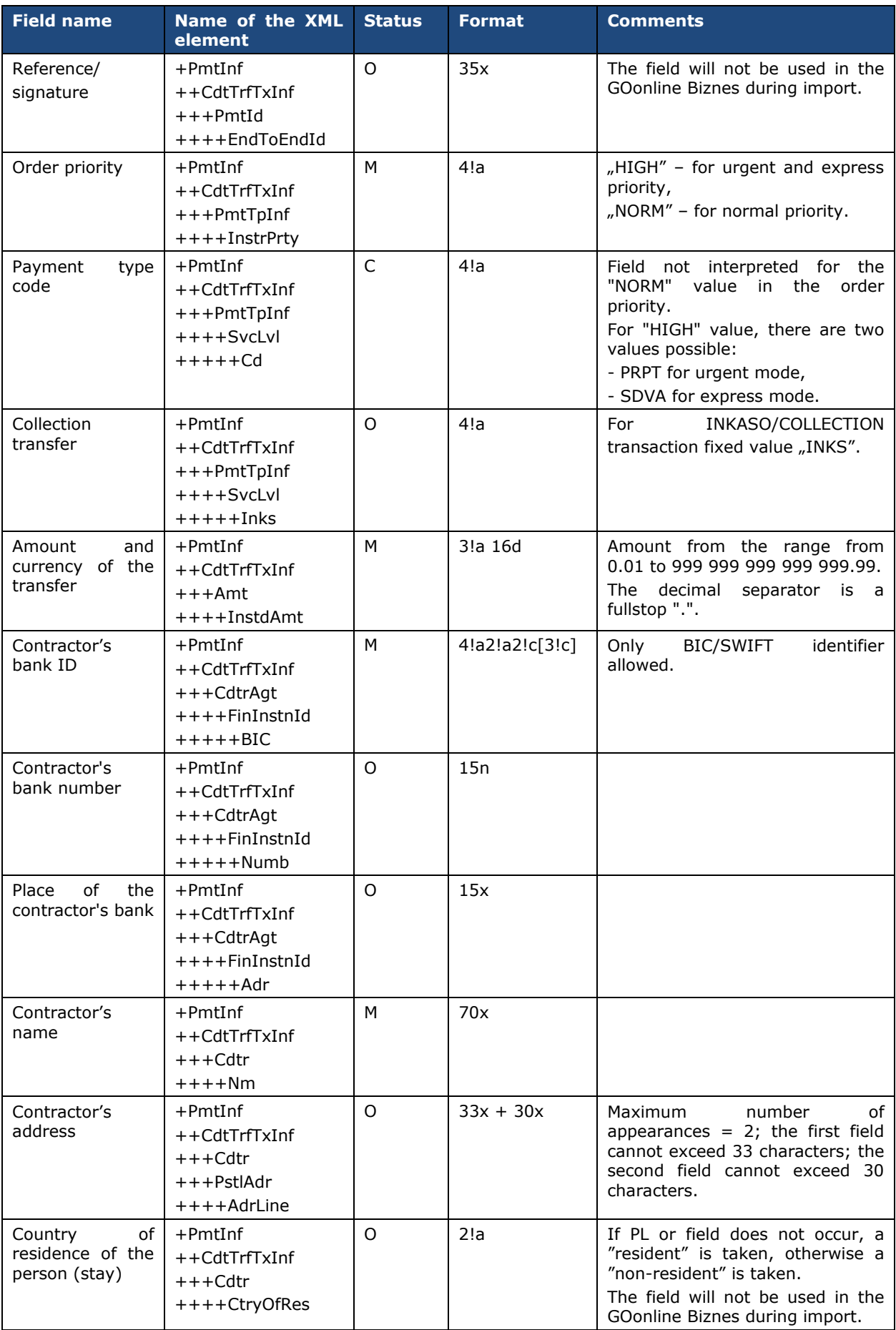

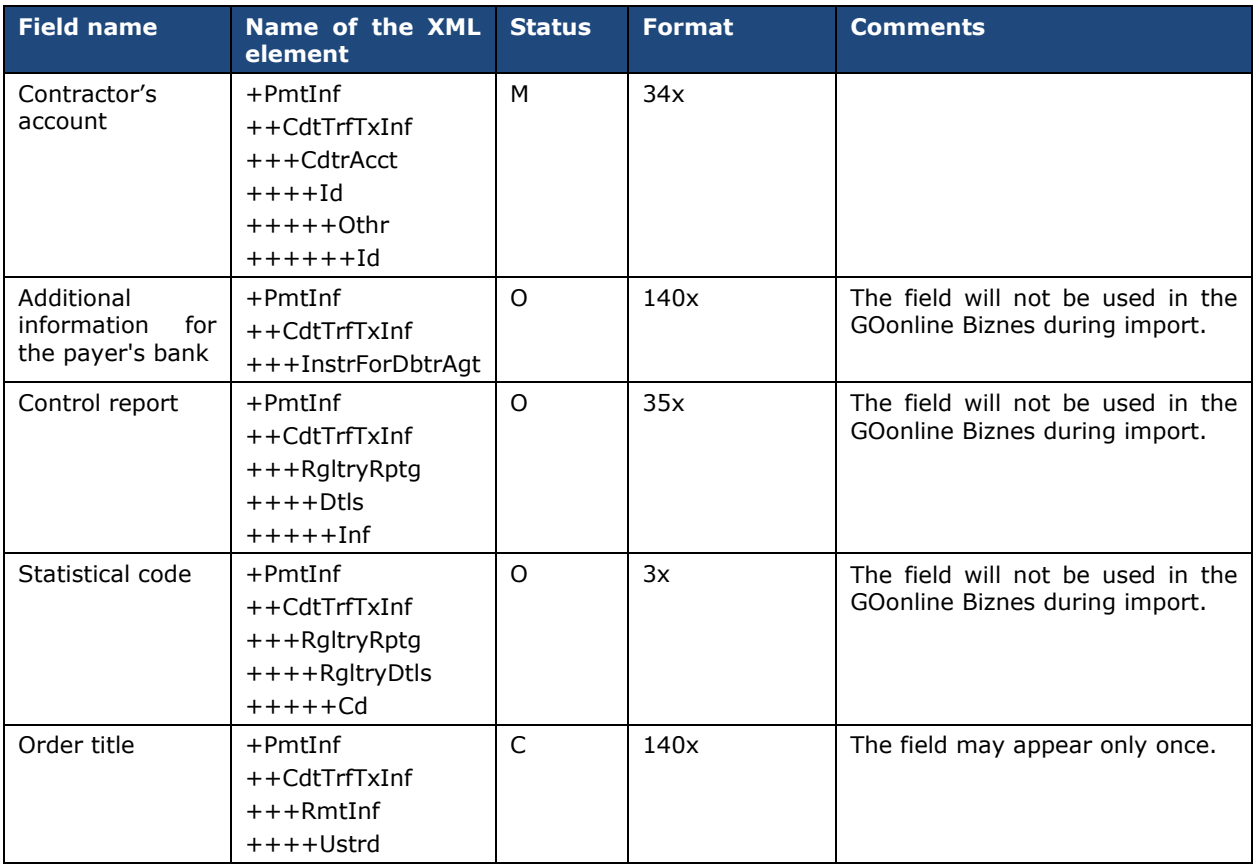

#### Exemplary file content:

```
<soapenv:Envelope xmlns:soapenv="http://schemas.xmlsoap.org/soap/envelope/">
<soapenv:Header/>
<soapenv:Body>
<urn:ForeignTransfer xmlns:urn="urn:ca:std:cdc:tech:xsd:cdc.001.01"
xmlns:urn1="urn:iso:std:iso:20022:tech:xsd:pain.001.001.03">
<urn1:Document>
<urn1:CstmrCdtTrfInitn>
<urn1:GrpHdr>
<!—Message ID -->
<urn1:MsgId>FT20110630008</urn1:MsgId>
<!—The date and time the message was created -->
<urn1:CreDtTm>2011-06-30T11:59:12</urn1:CreDtTm>
<!—Number of orders in the message -->
<urn1:NbOfTxs>1</urn1:NbOfTxs>
<urn1:InitgPty>
<!—The initiator of the order -->
<urn1:Nm>Jan Kowalski</urn1:Nm>
<urn1:Id>
<urn1:OrgId>
<urn1:Othr>
<!—Payer's ID -->
<urn1:Id>100014201417</urn1:Id>
</urn1:Othr>
</urn1:OrgId>
\langle/urn1:Id>
</urn1:InitgPty>
</urn1:GrpHdr>
<urn1:PmtInf>
<!—The name of the package -->
<urn1:PmtInfId>FT201106300011</urn1:PmtInfId>
<!—Payment method -->
<urn1:PmtMtd>TRF</urn1:PmtMtd>
<!—Date of execution -->
<urn1:ReqdExctnDt>2011-07-28</urn1:ReqdExctnDt>
<!-- Payer -->
```
<urn1:Dbtr > < !-- Payer's name -- > <urn1:Nm>Jan Kowalski</urn1:Nm> <urn1:PstlAdr > <! —Payer's country code -- > <urn1:Ctry>PL</urn1:Ctry> <! —Payer's address, field may appear twice -- > <urn1:AdrLine>ul. Jaracza 76</urn1:AdrLine> <urn1:AdrLine >90 -251 Łódź</urn1:AdrLine > </urn1:PstlAdr > </urn1:Dbtr > <! —Payer's account -- > <urn1:DbtrAcct > <urn1:Id > <urn1:IBAN>PL98219000023000004620290201</urn1:IBAN>  $\langle$ /urn1:Id> </urn1:DbtrAcct > <!-- BIC of the payer's bank -- > <urn1:DbtrAgt > <urn1:FinInstnId > <urn1:BIC>PKOPPLPWXXX</urn1:BIC> </urn1:FinInstnId > </urn1:DbtrAgt> <urn1:CdtTrfTxInf > <! —Settlement of fees -- > <urn1:ChrgBr>CRED</urn1:ChrgBr> <!- Reference/signature --> <urn1:PmtId > <urn1:EndToEndId>not provided</urn1:EndToEndId> </urn1:PmtId > <! —Order priority -- > <urn1:PmtTpInf > <urn1:InstrPrty>HIGH</urn1:InstrPrty> </urn1:PmtTpInf > <! —Amount and currency of the transfer -- > <urn1:Amt > <urn1:InstdAmt Ccy="PLN">1.00</urn1:InstdAmt> </urn1:Amt > <! —Contractor's bank ID -- > <urn1:CdtrAgt > <urn1:FinInstnId > <urn1:BIC>CBOPPLP1XXX</urn1:BIC> </urn1:FinInstnId > </urn1:CdtrAgt> <!-- Contractor -- > <urn1:Cdtr > <! —Contractor's name -- > <urn1:Nm>Sun Polska</urn1:Nm> <! —Contractor's address -- > <urn1:PstlAdr > <! —Contractor's country code -- > <urn1:Ctry>PL</urn1:Ctry> <! —Contractor's address, field may appear twice -- > <urn1:AdrLine>ul. Wczasowa 8</urn1:AdrLine> <urn1:AdrLine>80-215 Gdańsk</urn1:AdrLine> </urn1:PstlAdr> </urn1:Cdtr> <! —Contractor's account -- > <urn1:CdtrAcct > <urn1:Id > <urn1:Othr > <urn1:Id>28124011121111000001644335</urn1:Id> </urn1:Othr >  $\langle$ /urn1:Id> </urn1:CdtrAcct > <! —Additional information for the payer's bank -- > <! —Order title – unstructured -- > <urn1:RmtInf > <urn1:Ustrd >opłata licencyjna 43562565534</urn1:Ustrd > </urn1:RmtInf > </urn1:CdtTrfTxInf > </urn1:PmtInf >

## <span id="page-39-0"></span>8.4 SEPA foreign transfer

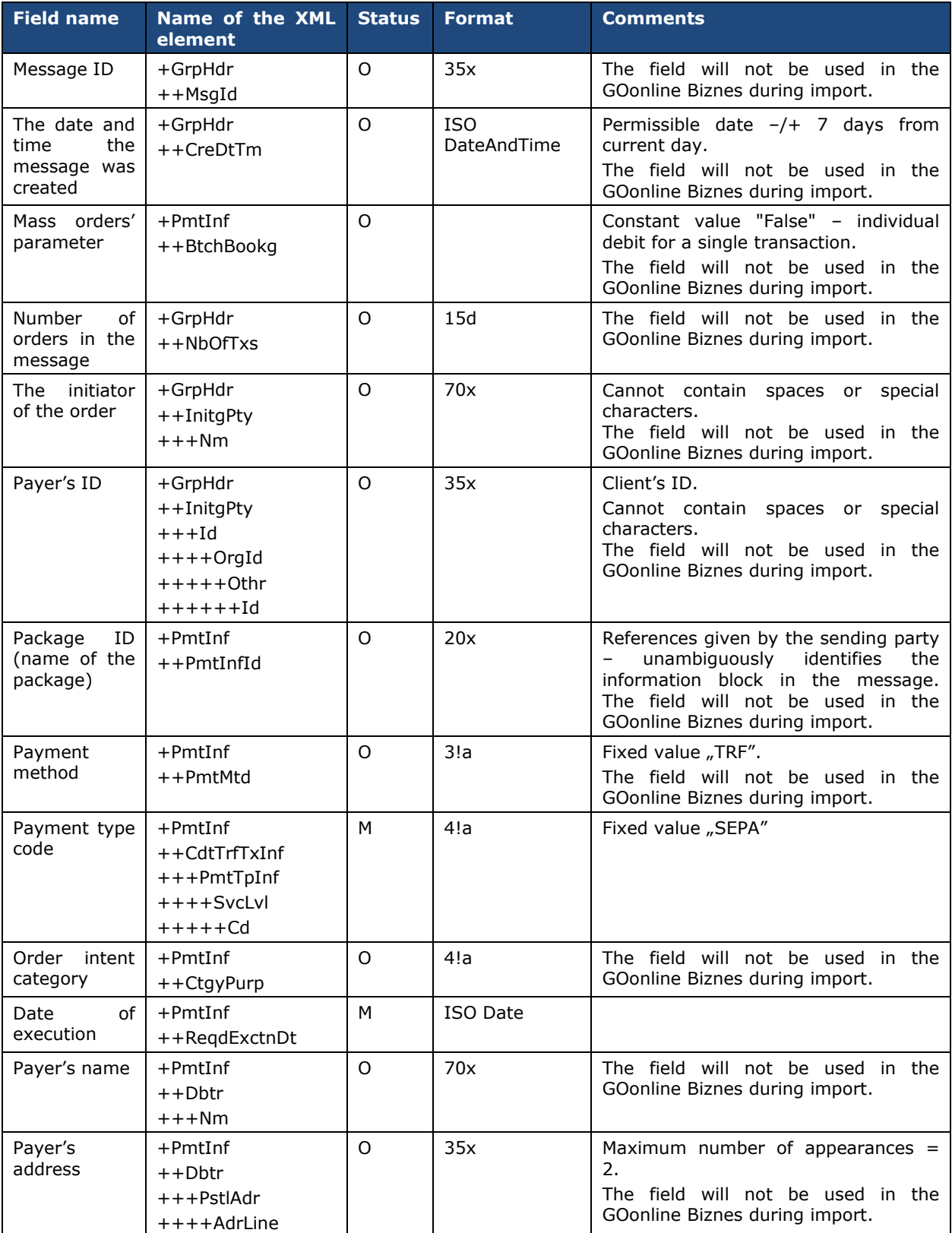

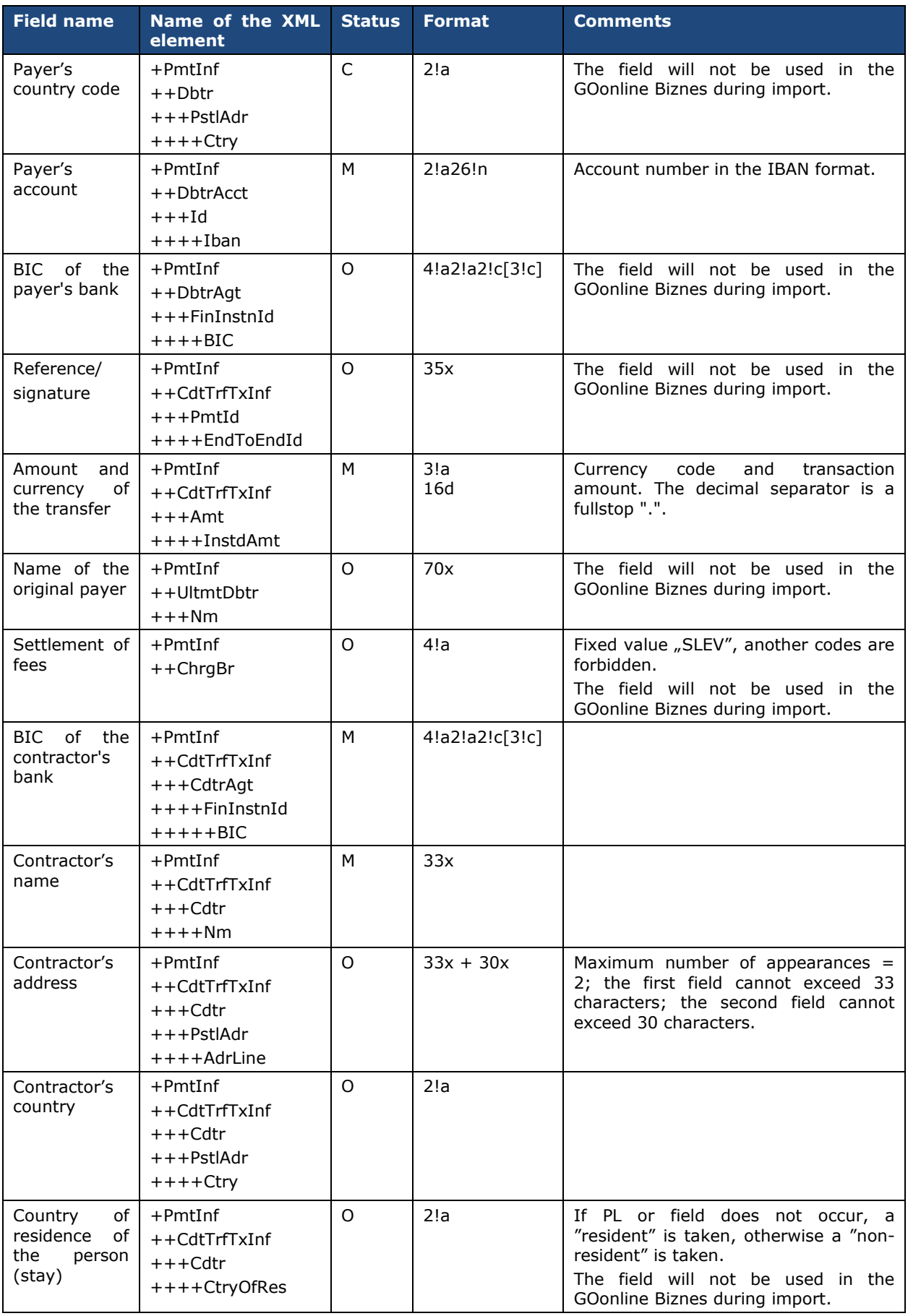

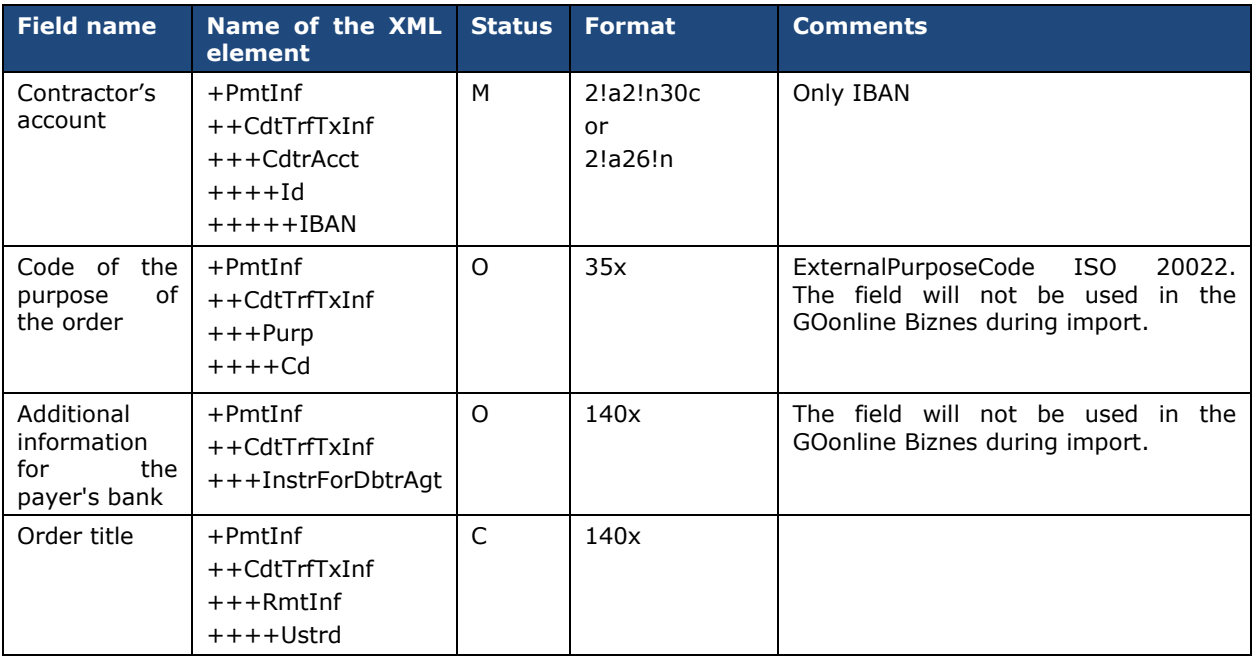

#### Exemplary file content:

<soapenv:Envelope xmlns:soapenv=*"http://schemas.xmlsoap.org/soap/envelope/"*> <soapenv:Header/> <soapenv:Body> <urn:SEPACreditTransfer xmlns:urn=*"urn:ca:std:cdc:tech:xsd:cdc.001.01"* xmlns:urn1=*"urn:iso:std:iso:20022:tech:xsd:pain.001.001.03"*> <urn1:Document> <urn1:CstmrCdtTrfInitn> <urn1:GrpHdr> <!—Message ID --> <urn1:MsgId>SET20110630001</urn1:MsgId> <!—The date and time the message was created --> <urn1:CreDtTm>2011-06-30T11:59:12</urn1:CreDtTm> <!—Number of orders in the package --> <urn1:NbOfTxs>1</urn1:NbOfTxs> <urn1:InitgPty> <!—The initiator of the order --> <urn1:Nm>Jan Kowalski</urn1:Nm> <urn1:Id> <urn1:OrgId> <urn1:Othr> <!—Payer's ID --> <urn1:Id>100014201417</urn1:Id> </urn1:Othr> </urn1:OrgId>  $\langle$ /urn1:Id> </urn1:InitgPty> </urn1:GrpHdr> <urn1:PmtInf> <!—Name of the package --> <urn1:PmtInfId>SET201106300011</urn1:PmtInfId> <!—Payment method --> <urn1:PmtMtd>TRF</urn1:PmtMtd> <!—Payment type code --> <urn1:PmtTpInf> <urn1:SvcLvl> <urn1:Cd>SEPA</urn1:Cd> </urn1:SvcLvl> </urn1:PmtTpInf> <!—Date of execution --> <urn1:ReqdExctnDt>2011-07-25</urn1:ReqdExctnDt> <!-- Payer --> <urn1:Dbtr> <!—Payer's name -->

<urn1:Nm>Jan Kowalski</urn1:Nm> <urn1:PstlAdr > <! — Payer's country code -- > <urn1:Ctry >PL</urn1:Ctry > <! —Payer's address, field may appear twice -- > <urn1:AdrLine>ul. Jaracza 76</urn1:AdrLine> <urn1:AdrLine>90-251 Łódź</urn1:AdrLine> </urn1:PstlAdr> </urn1:Dbtr > <! —Payer's account -- > <urn1:DbtrAcct > <urn1:Id > <urn1:IBAN>PL51153916212451455451617069</urn1:IBAN>  $\langle$ /urn1:Id> </urn1:DbtrAcct > <!-- BIC of the payer's bank -- > <urn1:DbtrAgt > <urn1:FinInstnId > <urn1:BIC>UARBAEAAXXX</urn1:BIC> </urn1:FinInstnId > </urn1:DbtrAgt > <! —Settlement of fees -- > <urn1:ChrgBr>SLEV</urn1:ChrgBr> <urn1:CdtTrfTxInf > <! —Reference/ signature -- > <urn1:PmtId > <urn1:EndToEndId>identyfikator</urn1:EndToEndId> </urn1:PmtId > <! —Amount and currency of the transfer -- > <urn1:Amt > <urn1:InstdAmt Ccy =*"EUR"* >60.00</urn1:InstdAmt > </urn1:Amt > <!-- BIC of the contractor's bank -- > <urn1:CdtrAgt > <urn1:FinInstnId > <urn1:BIC>BOFADEFXXXX</urn1:BIC> </urn1:FinInstnId > </urn1:CdtrAgt> <!-- Contractor -- > <urn1:Cdtr > <! —Contractor's name -- > <urn1:Nm>Sun Polska</urn1:Nm> <! —Contractor's address -- > <urn1:PstlAdr > <! —Contractor's country -- > <urn1:Ctry>DE</urn1:Ctry> <! —Contractor's address, field may appear twice - - > <urn1:AdrLine>ul. Wczasowa 8</urn1:AdrLine> <urn1:AdrLine>80-215 Gdańsk</urn1:AdrLine> </urn1:PstlAdr > </urn1:Cdtr > <! —Contractor's account -- > <urn1:CdtrAcct > <urn1:Id > <urn1:IBAN>DE24780550500620320879</urn1:IBAN>  $\langle$ /urn1:Id> </urn1:CdtrAcct> <! —Order title – unstructured -- > <urn1:RmtInf > <urn1:Ustrd >opłata licencyjna 43562565534</urn1:Ustrd > </urn1:RmtInf > </urn1:CdtTrfTxInf > </urn1:PmtInf > </urn1:CstmrCdtTrfInitn > </urn1:Document > </urn:SEPACreditTransfer > </soapenv:Body > </soapenv:Envelope >

## <span id="page-43-0"></span>9. Predefined import temlate – domestic VideoTel

## <span id="page-43-1"></span>File format includes Split Payment structure.

## Symbols included in the format descriptions:

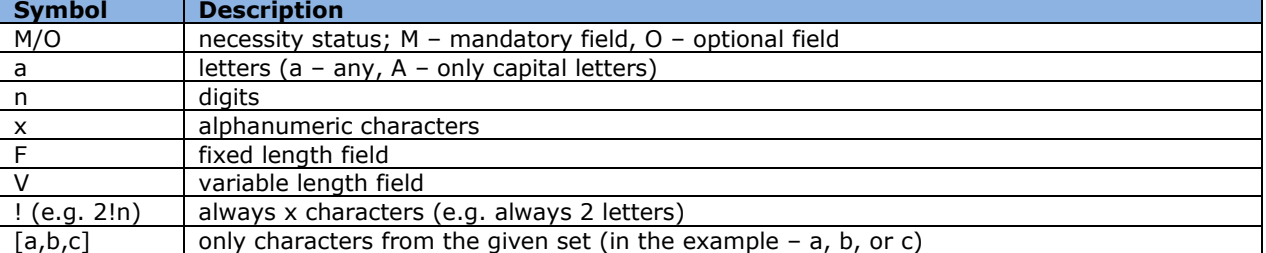

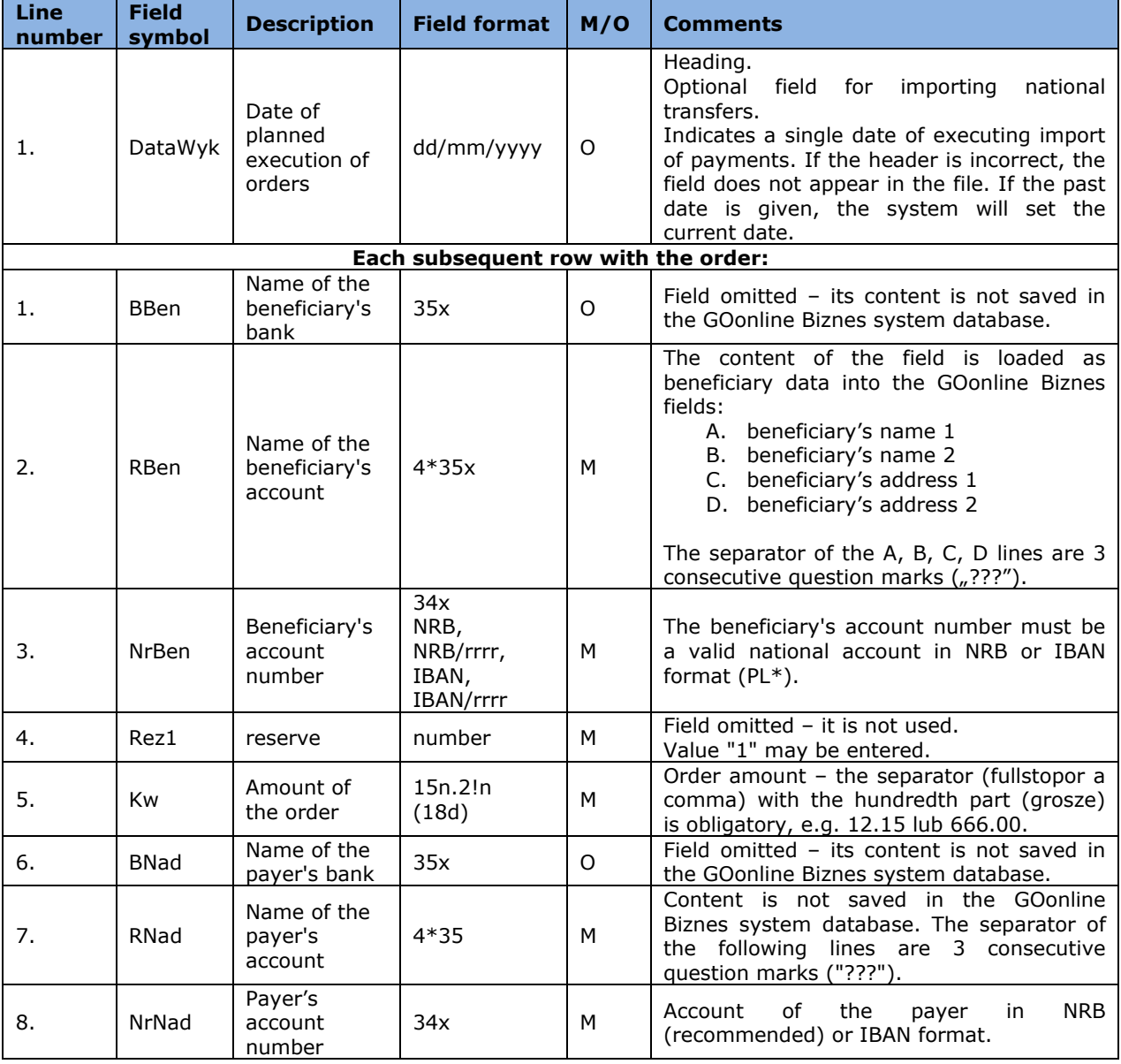

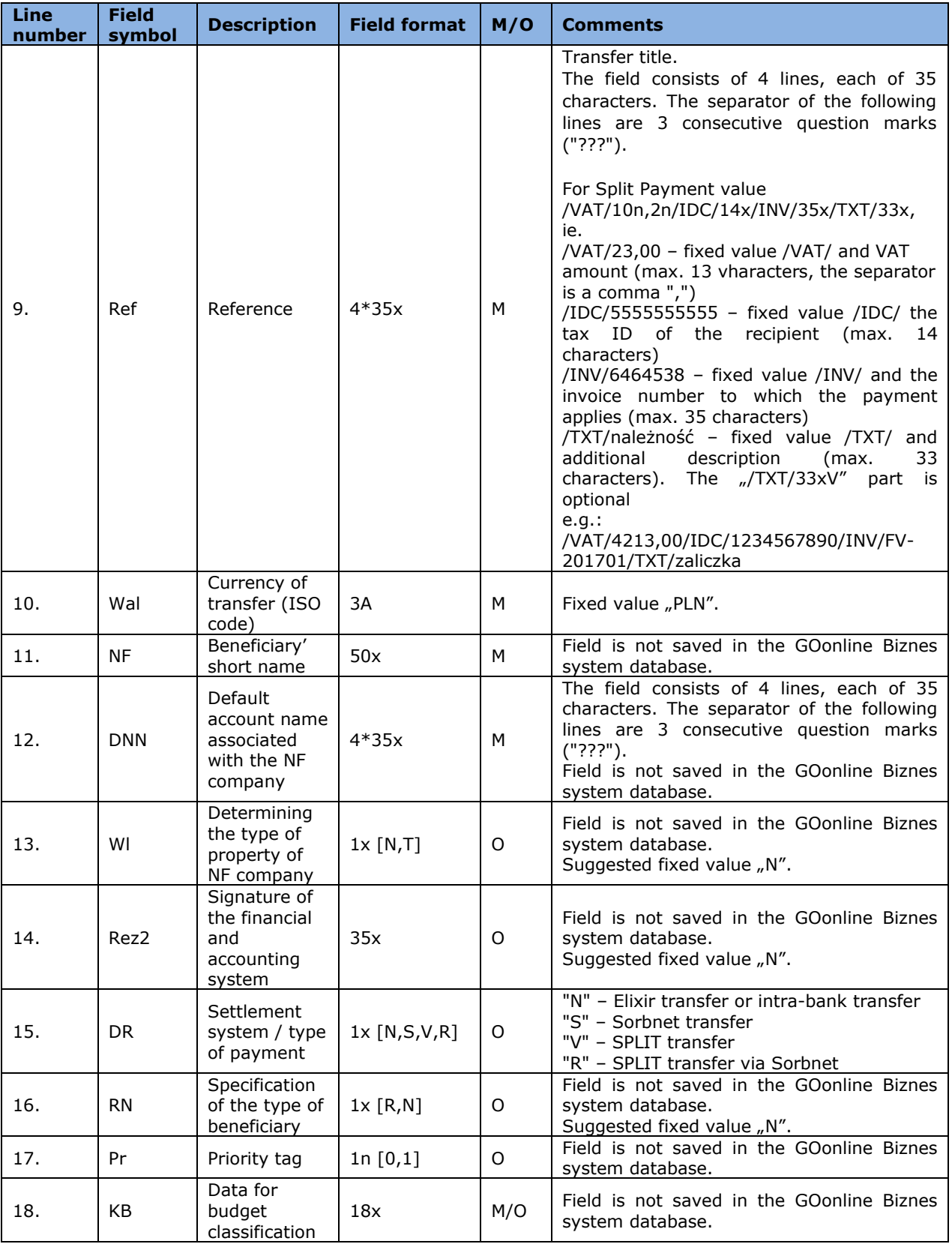

## <span id="page-45-0"></span>10. Predefined import template – eBGŻ Firma Transfers to US

## <span id="page-45-1"></span>10.1 CSV format

The file must be in text format with the '.csv' extension. Individual transfers are separated by the end of line character. The individual transfer data is separated by a semicolon (";").

In the case of a semicolon in the field's content, the entire field should be enclosed by an quotation mark ("). If a quotation mark appears in the field's content, the field is surrounded by an quotation mark, while inside the field quotation mark is marked with a double quotation mark.

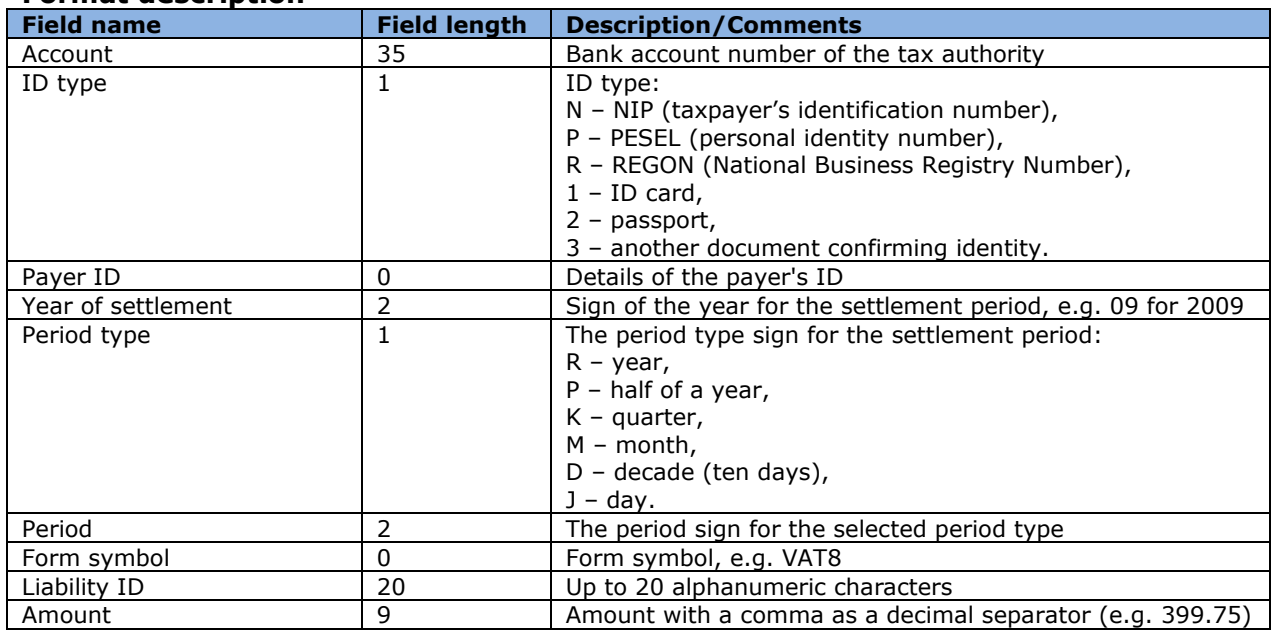

## **Format description**

Permissible characters:

- upper- and lowercase letters (including Polish)
- $\blacksquare$  digits  $(0-9)$
- $( ) + , . / ? -$

Example:

66101016740009542222000000;2;12345678111111;10;M;04;VAT-7;rozliczenie roczne;5,01

## <span id="page-45-2"></span>10.2 XML format

The file must be in a text format with the '.xml' extension, compatible with the general format of XML files. The root of the document tree is the <LIST> tag. Inside it there are <POS> tags, each of which means one transfer. The transfer data is included as attachments of the <POS> tag.

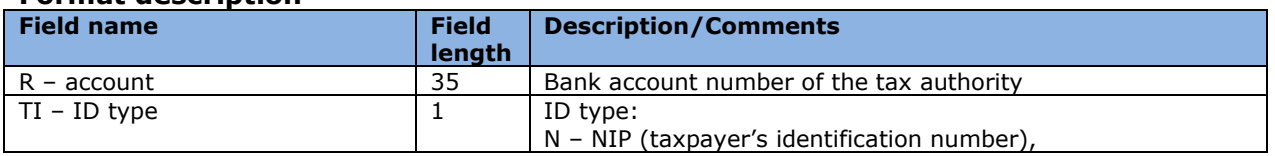

### **Format description**

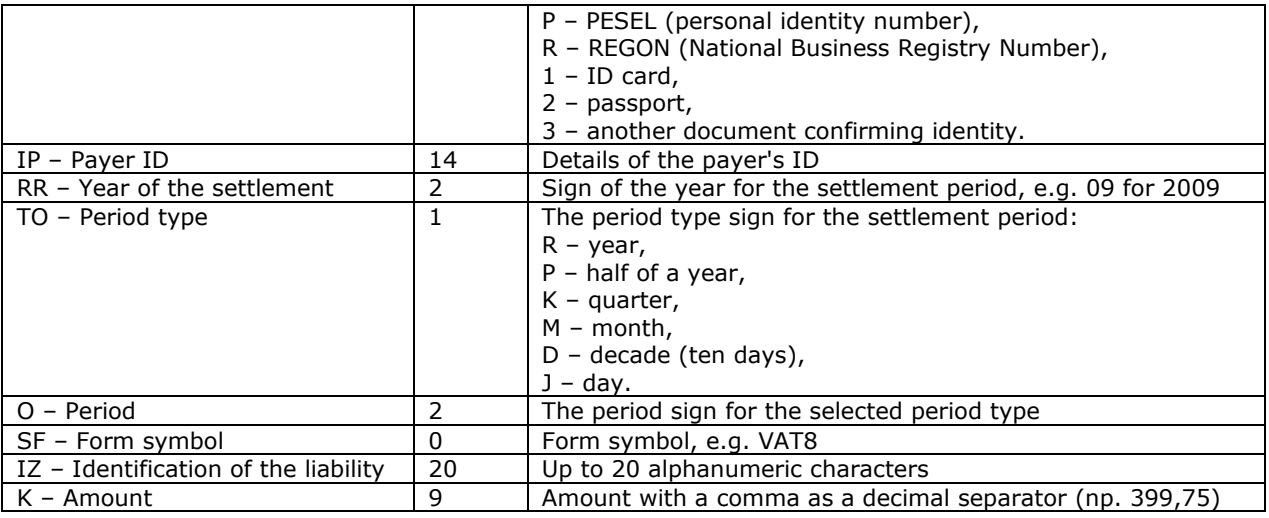

Permissible characters:

upper- and lowercase letters (including Polish)

- $\blacksquare$  digits  $(0-9)$
- $( ) + , . . / ? -$

Example: <?xml version="1.0 encoding="ISO-8859-2"?> <LISTA> <POS R="12203000451111000000000007" TI="P" IP="79062020298" RR="09" TO="M" O="05" SF="VAT" IZ="rozliczenie roczne" K="50,49"/> </LISTA>

## <span id="page-46-0"></span>10.3 Linear format

There are individual transfers in respective lines. Each transfer takes one line ended with <CRLF> characters. The fields in the line are separated by a semicolon. The fields in which the semicolon exists are enclosed in quotation marks. The 'content' field can be a single-line field with a maximum of 140 characters or a four-line field of 35 characters per line. The file must be in text format with the '.txt' extension.

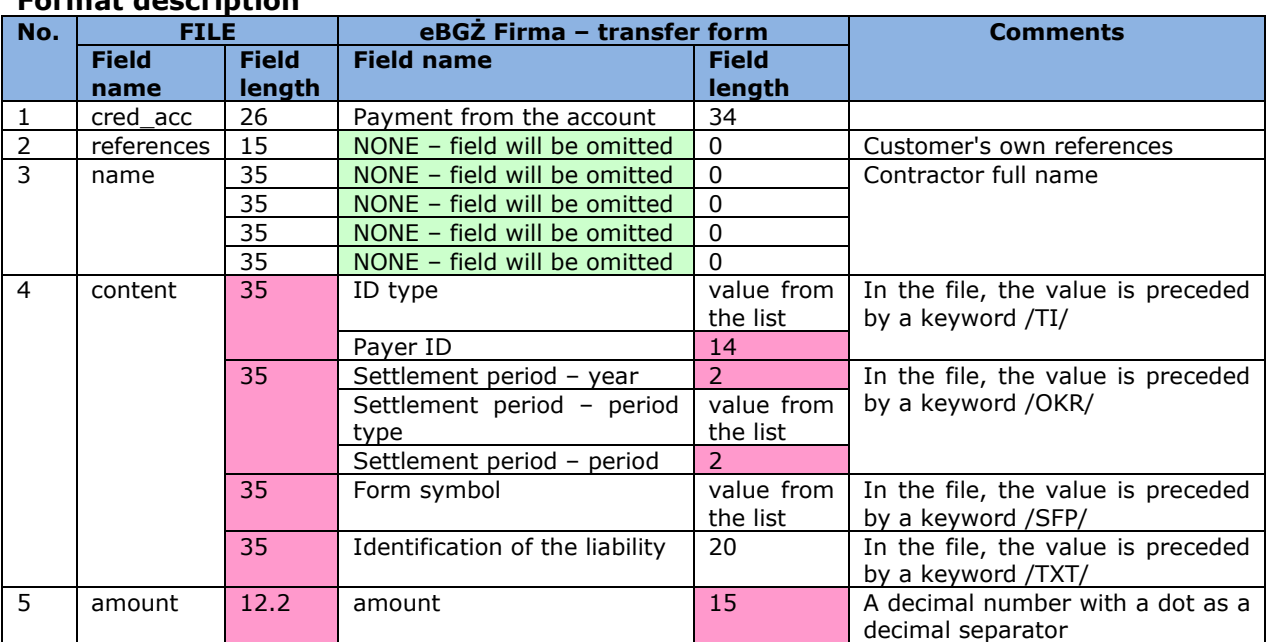

## **Format description**

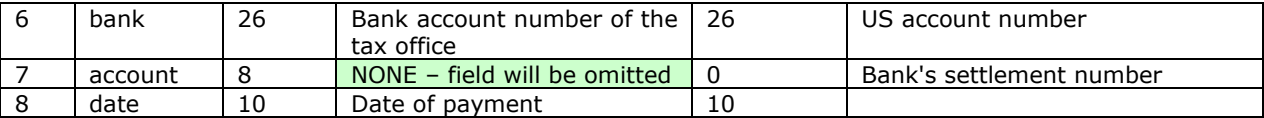

Permissible characters:

- upper- and lowercase letters (including Polish)
- $\overrightarrow{q}$  digits (0–9)
- $( ) + , . / ? -$

Example:

86203000451111000000000003;przelew1;Jan Kowalski;/TI/N9511003215/OKR/09M11/SFP/CIT-2A/215653;55.11;37101010100164342222000000;10101010;20090213

## <span id="page-48-0"></span>11. Predefined import template – eBGŻ Firma Domestic **Transfers**

## <span id="page-48-1"></span>11.1 CSV format

The file must be in text format with the '.csv' extension. Individual transfers are separated by the end of line character. The individual transfer data is separated by a semicolon (";").

In the case of a semicolon in the field's content, the entire field should be enclosed by an quotation mark ("). If a quotation mark appears in the field's content, the field is surrounded by a quotation mark, while inside the field quotation mark is marked with a double quotation mark.

### **Format description**

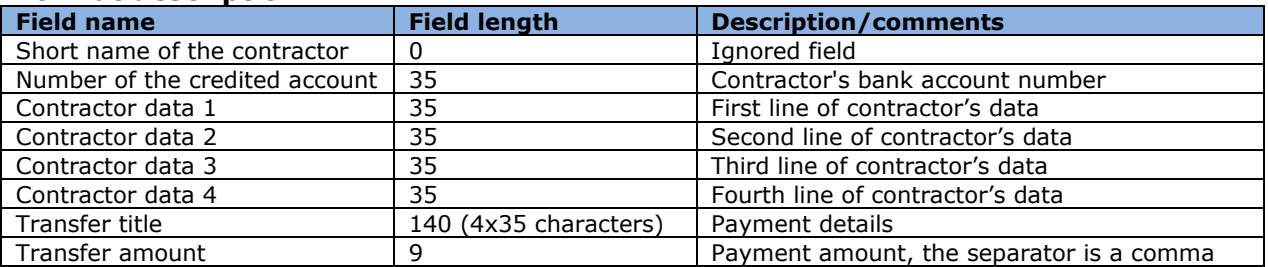

Permissible characters:

- upper- and lowercase letters (including Polish)
- $-$  digits  $(0-9)$
- $( ) + , . / ? '$

Example:

;49124062501111000000000007;FIRMA AAA;UL. SKRAJNA 21;02-787 Warszawa; ;Test formatu csv nr 1;999999,99

## <span id="page-48-2"></span>11.2 XML format

The file must be in a text format with the '.xml' extension, compatible with the general format of XML files. The root of the document tree is the <LIST> tag. Inside it there are <POS> tags, each of which means one transfer. The transfer data is included as attachments of the <POS> tag.

### **Format description**

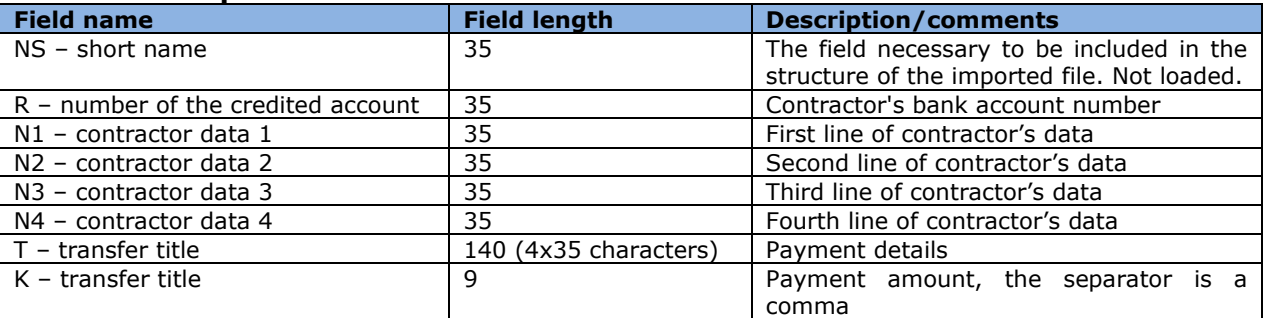

Permissible characters:

- upper- and lowercase letters (including Polish)
- $-$  digits (0–9)
- $( ) + , . / ? -$

```
Example:
<?xml version="1.0 encoding="ISO-8859-2"?>
<LISTA>
<POS NS="" R="49124062501111000000000007" N1="FIRMA AAA" N2="UL. SKRAJNA 21" N3="02-787"
N4="WARSZAWA" t="Zapłata za fakturę nr 1" K="999999,99"/>
</LISTA>
```
## <span id="page-49-0"></span>11.3 Linear format

There are individual transfers in respective lines. Each transfer takes one line ended with <CRLF> characters. The fields in the line are separated by a semicolon. The fields in which the semicolon exists are enclosed in quotation marks. The 'name' and 'content' fields can be a single-line fields with a maximum of 140 characters or a four-line fields of 35 characters per line. The file must be in text format with the '.txt' extension.

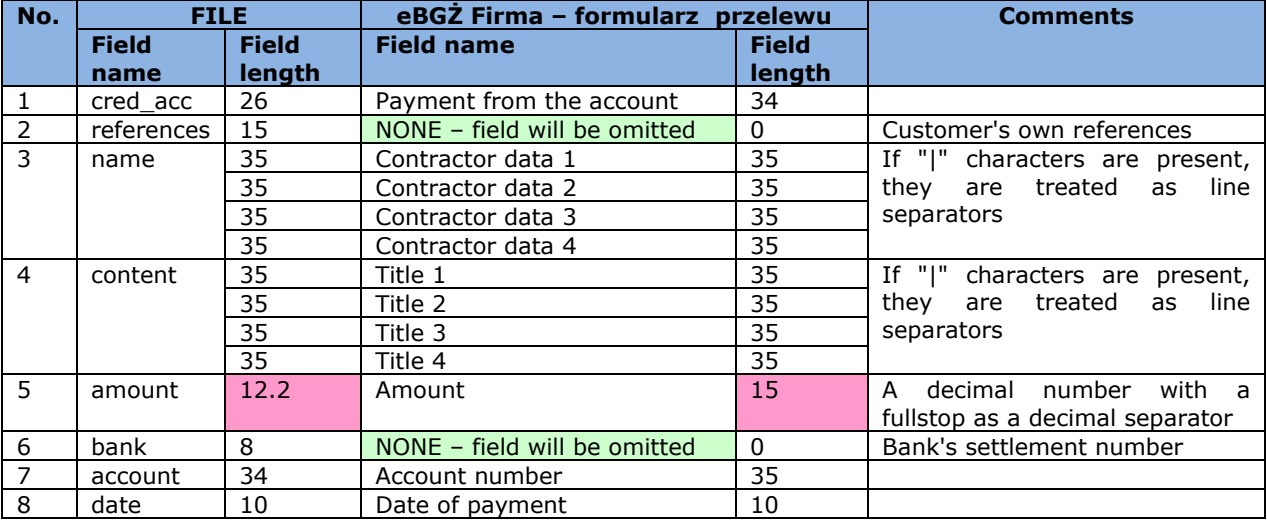

#### **Format description**

Permissible characters:

- upper- and lowercase letters (including Polish)
- $\blacksquare$  digits  $(0-9)$
- $( ) + , . / ? -$

Example:

49124062501111000000000007;;Jan Kowalski|||;test importu danych|||;55.11;;49203000451111000000000000;20090213

## <span id="page-50-0"></span>12. Predefined import template – eBGŻ Firma Foreign **Transfers**

## <span id="page-50-1"></span>12.1 CSV format

The file must be in text format with the '.csv' extension. Individual transfers are separated by the end of line character. The individual transfer details are separated by a semicolon (";").

In the case of a semicolon in the field's content, the whole field should be surrounded by an quotation mark (""). If a quotation mark is present in the field's content, the field is surrounded by an quotation mark, while inside the field quotation mark is marked with a double quotation mark.

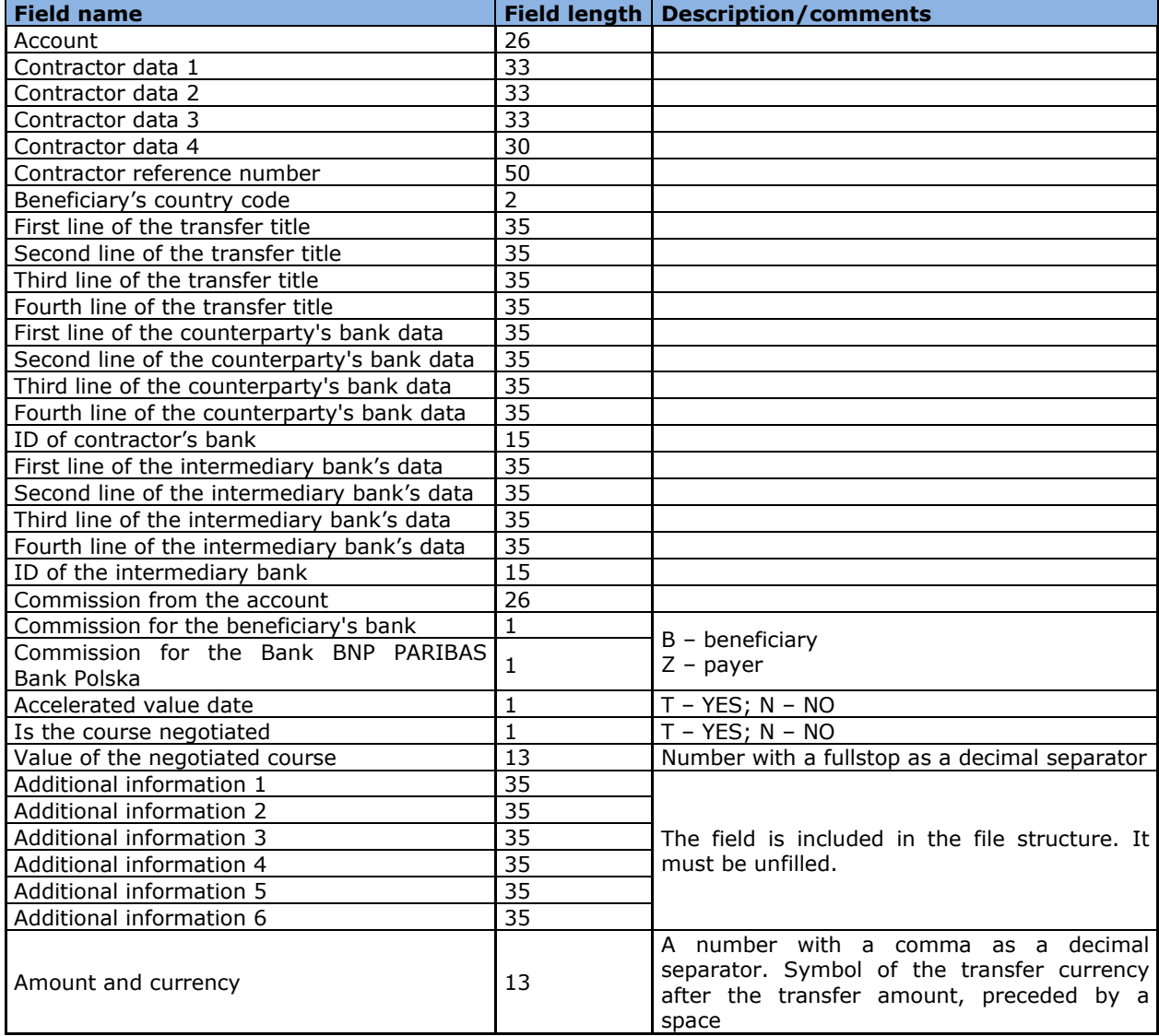

### **Format desciption**

Permissible characters:

- upper- and lowercase letters (including Polish)
- $\blacksquare$  digits  $(0-9)$
- $( ) + . . . . / ? -$

#### Example:

rach;dane1;dane2;dane3;dane4;nr-ref;DE;tyt1;tyt2;tyt3;tyt4;dane-banku-kontr1; dane-banku-kontr2;danebanku-kontr3;dane-banku-kontr4;id-banku-kontr;daneBankuPosr1; daneBankuPosr2; daneBankuPosr3; daneBankuPosr4;idBankuPosr;77000000000000000000000000;B;Z;T;N;6;infoDodatkowe1;;;;;;0,01 PLN

## <span id="page-51-0"></span>12.2 XML format

The file must be in a text format with the '.xml' extension, compatible with the general format of XML files. The root of the document tree is the <LIST> tag. Inside it there are <POS> tags, each of which means one transfer. The transfer data are included as attachments of the <POS> tag.

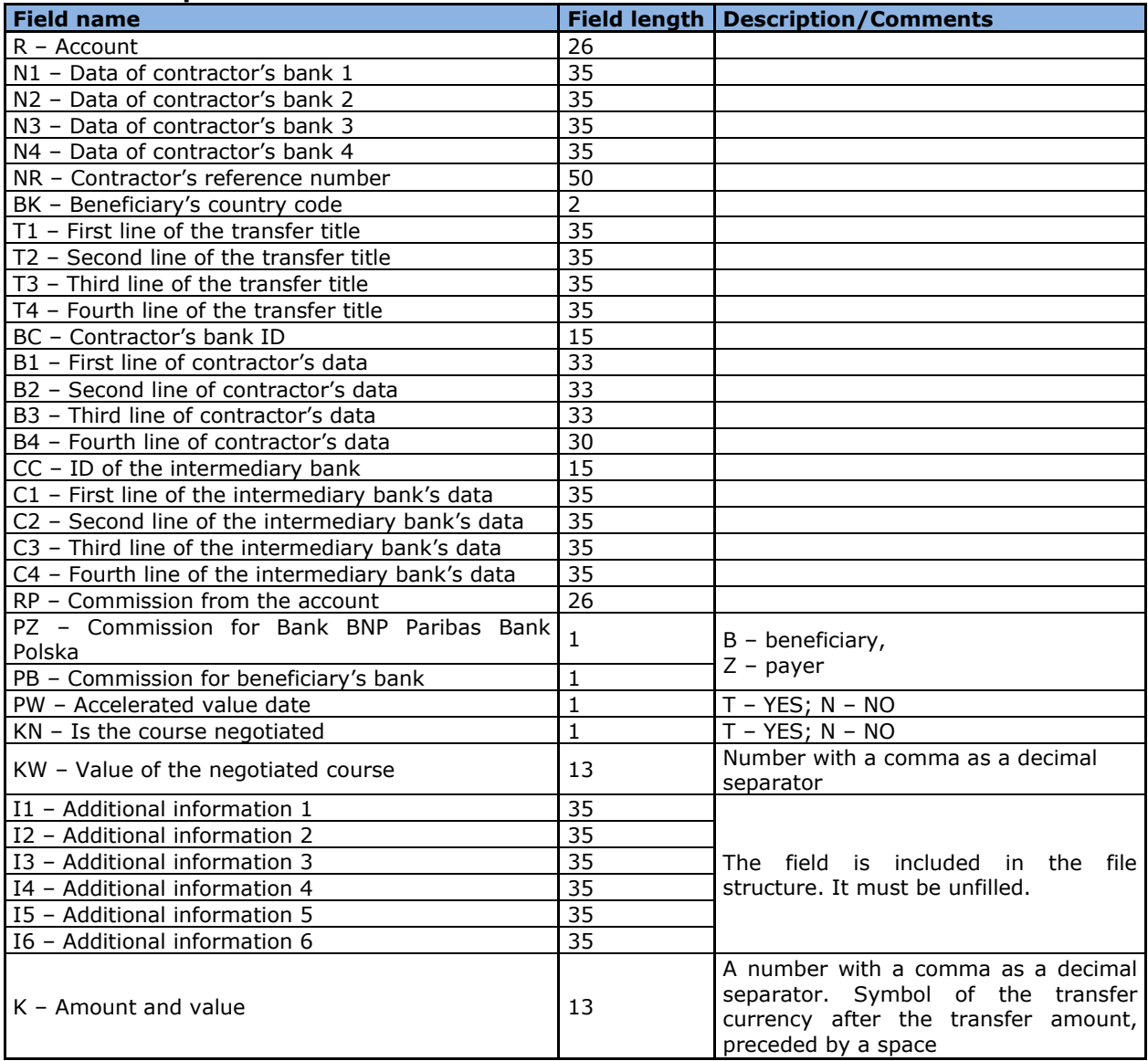

#### **Format desciption**

Permissible characters:

- upper- and lowercase letters (including Polish)
- $\blacksquare$  digits (0–9)
- $( ) + , . / ? -$

Example: <?xml version="1.0" encoding="windows-1250"?> <LISTA>  $<$ POS R="DE60000000000000000000000000" N1="dane-banku-kontr1" N2="dane-banku-kontr2" N3="dane-banku-kontr3" N4="dane-banku-kontr4"  $NR ='''$  $BK="DE"$ T1="tyt1" T2="tyt2"  $T3 = "tvt3"$  $T4 =$ "tyt $4$ " BC="id-banku-kontr" B1="Marek" B2="Furczyński" B3="dane3" B4="dane4" CC="id-banku-posr" C1="daneBankuPosr1" C2="daneBankuPosr2" C3="daneBankuPosr3" C4="daneBankuPosr4" RP="77000000000000000000000000" PZ="Z" PB="B" PW="N"  $KN="'$  $KW="1"$  $I1 =$ ""  $I2 =$ ""  $I3 =$ ""  $I4 =$ ""  $I5 =$ ""  $I6 =$ "" K="1000,23 USD"  $/$ </LISTA>

## <span id="page-53-0"></span>13. Export – CNX MT940 Statement

Clicking on the name of the template will take you to the format that allows to:

- selecting accounts for which statements will be exported;
- determining the date range of the generated statement;
- selecting the option to hide transactions related to automated overnight deposits;
- code page selection (available variants: Windows-1250, ISO-8859-2, CP 852, ANSI, UTF-8);
- selecting the compression option of the generated file to the zip format.

**Note:** export for the pre-defined *CNX MT940 Statement* will be possible only if the user has the rights to:

- 1. performing export in accordance with the currently held authorizations;
- 2. performing export from a given account, from template or filter details, if the user has the right to view the given account (or higher permissions);
- 3. *Bank Statement* form in the case of lack of authorization during the export attempt, the message "Attention! No entitlement to the statement" will be displayed.

## **Description of the export template**

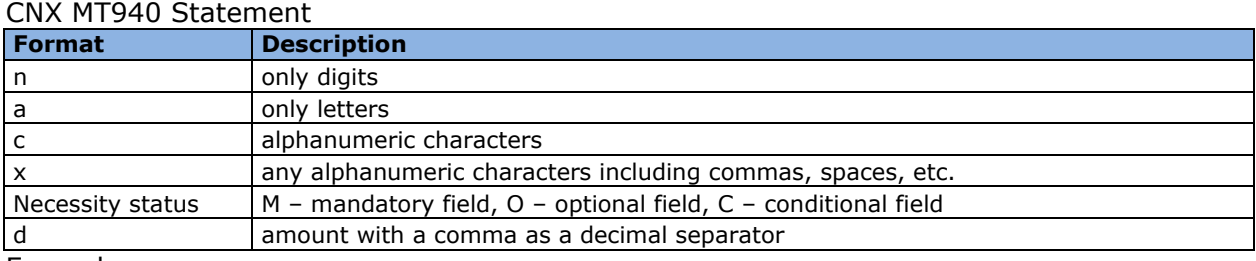

Example:

2n – up to two digits;

3!a – always 3 letters;

4\*35x – max. 4 lines, each up to 35 characters.

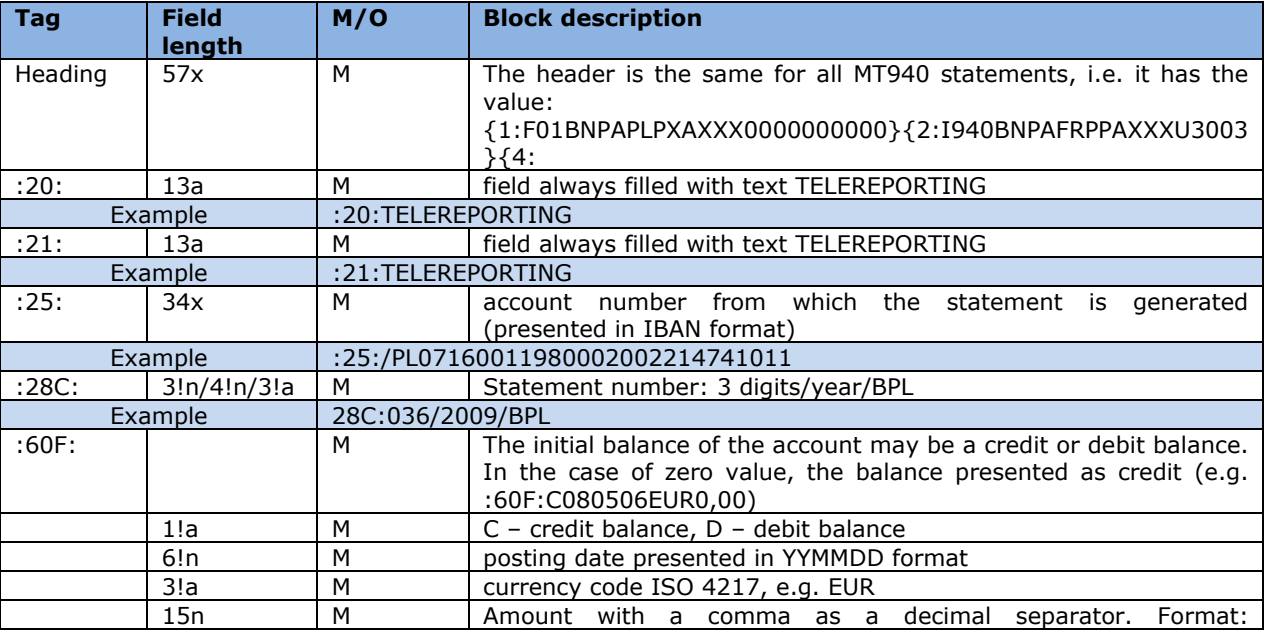

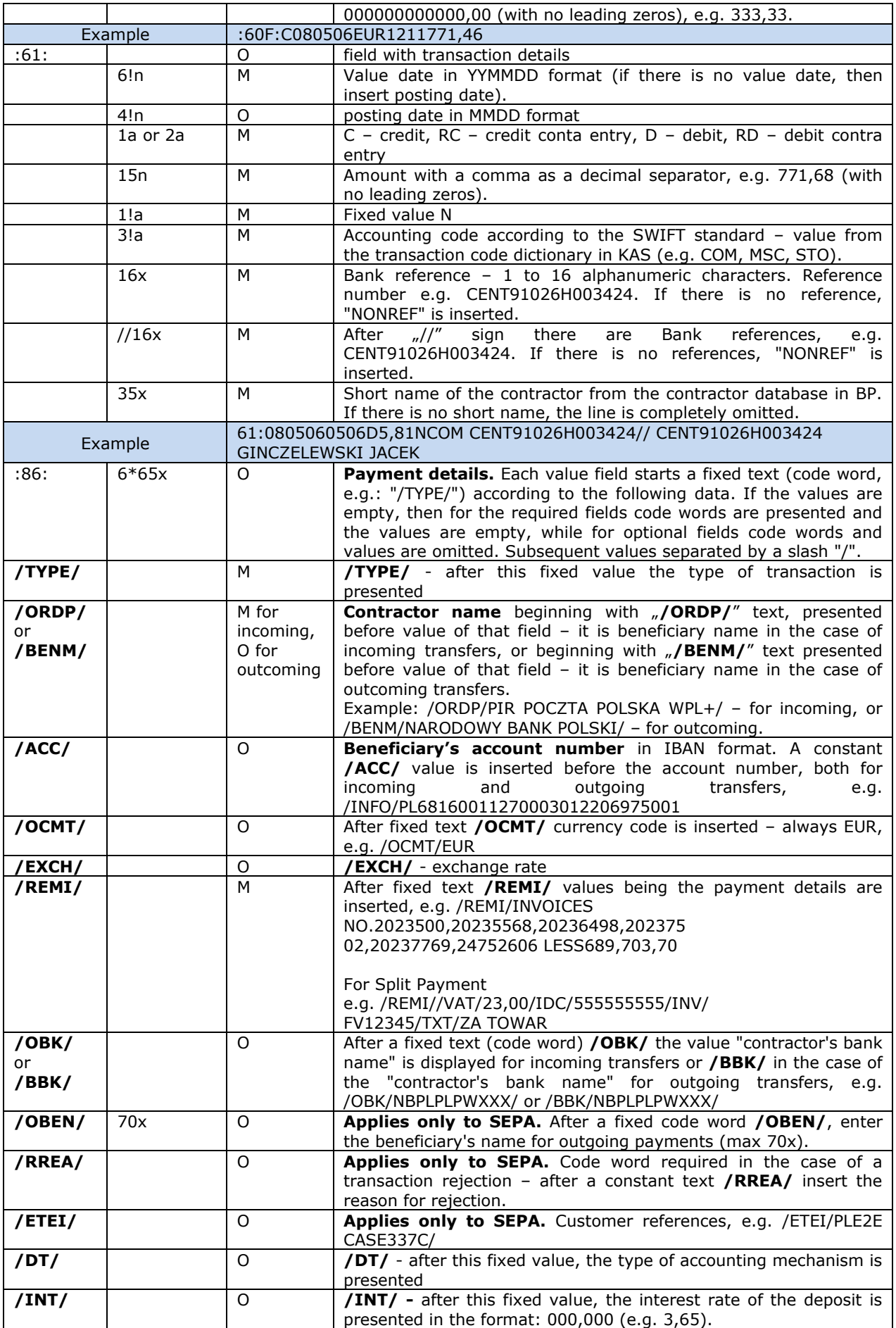

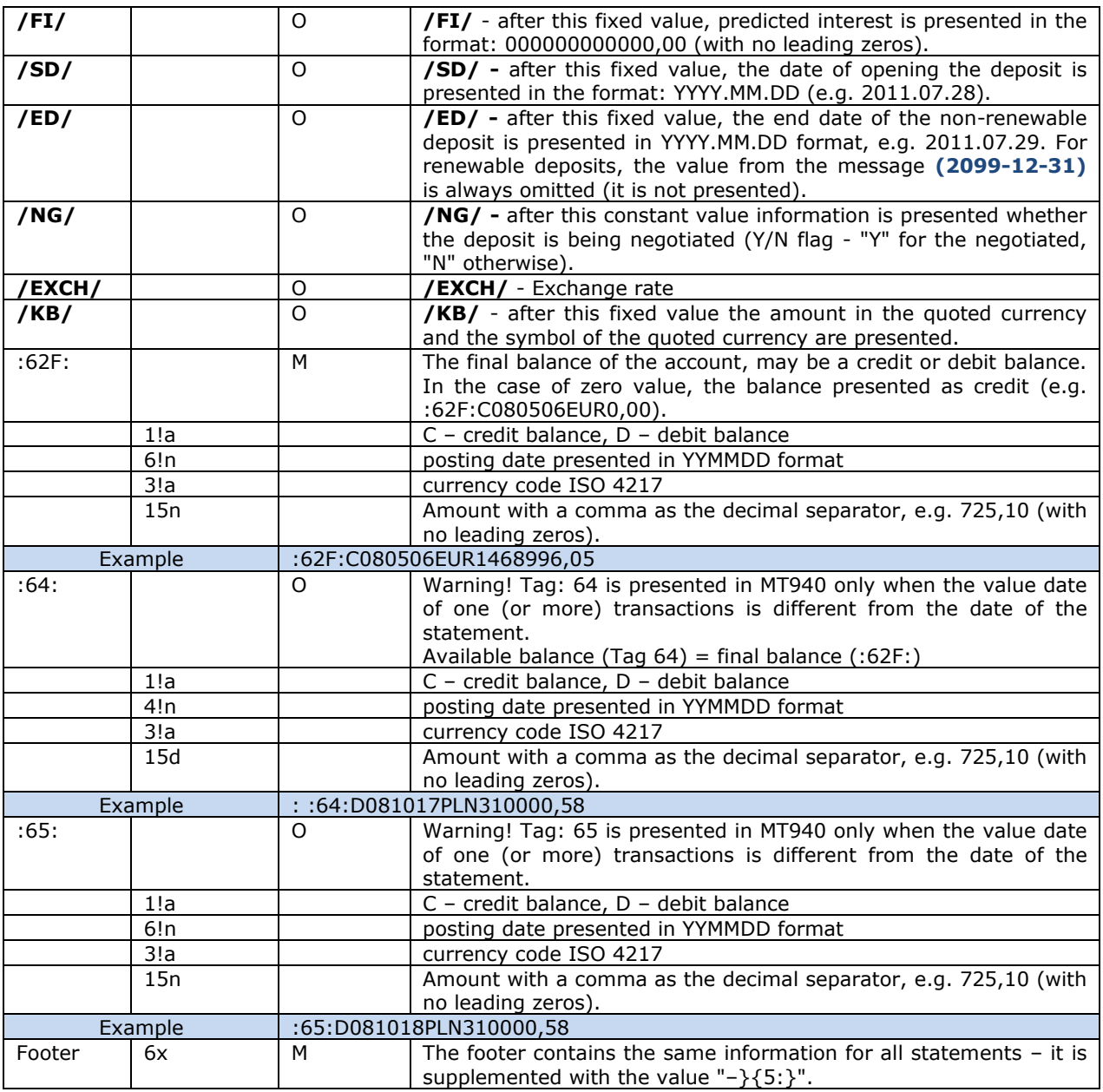

The fields ":61:" and ":86:" can appear in the statement many times.

If the field with the status "O" (optional) does not contain a value, it should not appear in the field ":86:".

In case of export from several accounts, sections for given accounts will be separated by a hyphen ("–").

The file exported by the "Export from multiple accounts" button will contain the final balance after each statement, and then Tag 64 and 65 (if the date of the currency is different). After the last operation on a given day Tag 86: wil appear, and before the next extract Tag 20:.

Example:

1:F01BNPAPLPXAXXX0000000000}{2:I940BNPAXXXXXXXXU3003}{4: :20:TELEREPORTING :21:TELEREPORTING :25:03001-105681-000-75-EUR :28C:00089/00001 :60F:C080507EUR1468996,05 :61:0805090507D5,82NCOM08507091839E0200//35-SS-RIB53463 :86:INVOICE.250932 522/08

:61:0805080507D5,82NCOMTFMI512995810508//35-SS-RIB53466 :86:INV:080417/254410-080418/254546 : :61:1008090809D3822,65NTRFPL10221000051MTS//35-SK-ELX45115 :86:/TYPE/773/ISSUED TRF//REMI/BPSS GISNOMI ALSTOM SALES AS ON 04 08 2010 QUOTING REF 428455//BENM/GINCZELEWSKI JACEK//INFO/PL70105015 751000002218706451//BBK/10501575 ING O. REG.WROCLAW/ :86:TRESSE METALLIQUE J. FORISSIER PL92175010480000000008914087 INV.804422 MME077 CZESCI DO WYR. :61:0805070507D20,46NCOM5421 :61:0805070507D21,81NCOM5421 :61:0805070507D21,81NCOM5421 :61:0805070507D36,35NCOM5421 :86:CTS SAPLAST FR9130002085710000061804D21 INV.304772 MPL143 GRANULAT PVC :61:0805070507D382,46NTRF5421 :61:0805090507D1555,36NTRF5421 :86:TRESSE METALLIQUE J. FORISSIER PL92175010480000000008914087 INV.804422 MME077 CZESCI DO WYR. :61:0805070507D2900,NTRF5421 :61:0805070507D4380,NTRF5421 :86:BAYER INTERNATIONAL S.A. DE05680800300724760600 INV.8249006377 TWORZYWO :61:0805070507D5112,36NTRF5421 :61:0805070507D10788,48NTRF5421 :61:0805070507D13642,25NTRF5421 :61:0805070507D25443,NTRF5421 :61:0805070507D26335,04NTRF5421 :86:CTS SAPLAST FR9130002085710000061804D21<br>INV.304772 MPL143 INV.304772 GRANULAT PVC :61:0805070507D33184,8NTRF5421 :61:0805090507C2781,15NTRFNONREF//35-SS-RIB53463 :86:INVOICE.250932 522/08 (:62F:):C080507EUR1347849,01  $-$  } {5: }

Example for field :86 after changes concerning the display of additional information:

## **Example for deposit:**

86:/TYPE/511/WEWNĘTRZNY CREDIT//OCMT/EUR//REMI/Uzn. depoz. O/N/ **/INT/**3,65/**/FI/**345,56/**/SD/**200711/**/ED/**2011.03.28/**/NG/**Y

### **Example for currency conversion:**

:86:/TYPE/225/PRZELEW WYSŁ-PLANET//BENM/Polska Telefonia Cyfrowa Sp. z o. o . AL. JEROZOLIMSKIE 181 02-222 WARSZAWA/ACC/39103019577777 800023504100/OCMT/EUR//REMI/FV nr: 519481340611//BBK/BH C-la/Spee dcollect//**EXCH**/3,000//**KB**/30000,00USD/

## <span id="page-57-0"></span>14. Export – Daily statement (MT940)

The MT940 message containing a collective daily statement from FBP contains label **STARTSUM** in the field :20.

### **Structure of daily statement**

### **Markings included in the format descriptions**

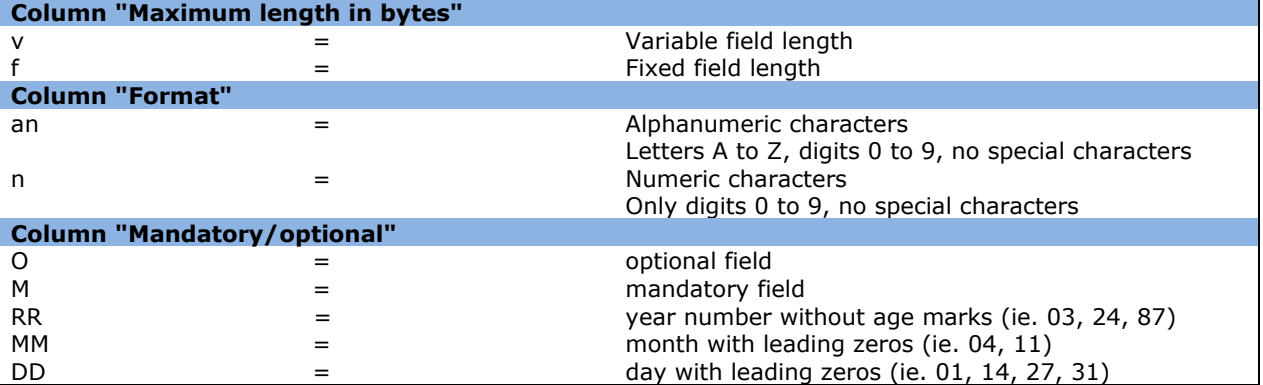

#### **General scheme of MT940 message**

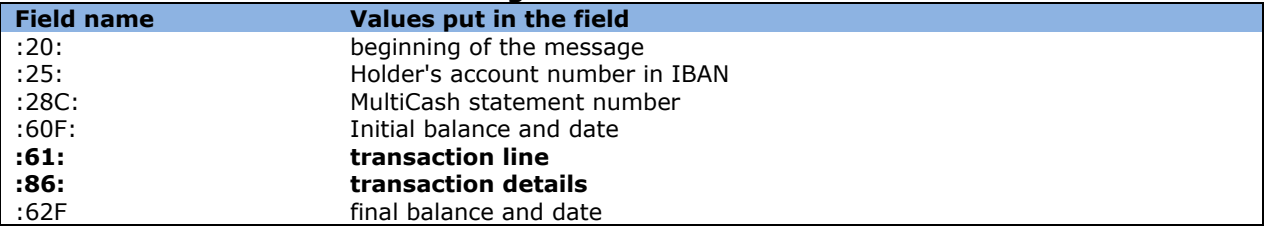

### **Detailed arrangement of information in the transaction line (:61:)**

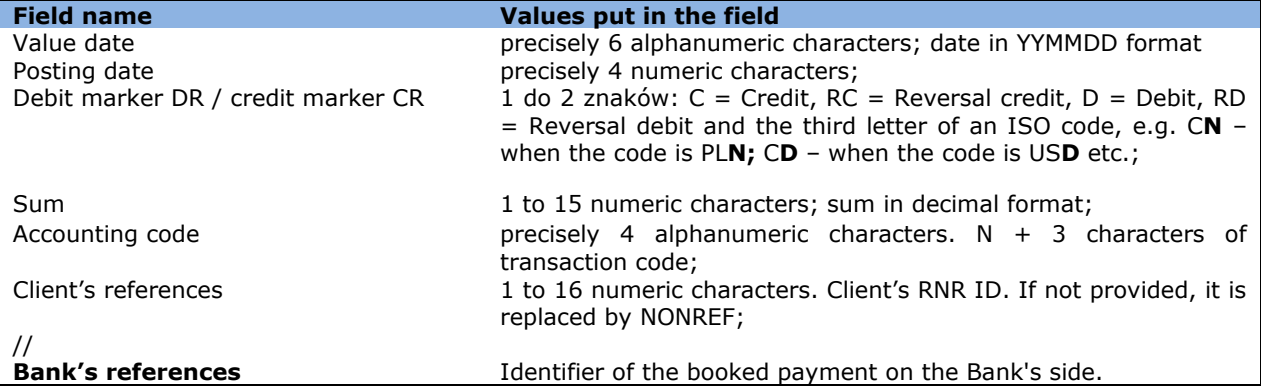

## **Detailed arrangement of information in the transaction details line (:86:)**

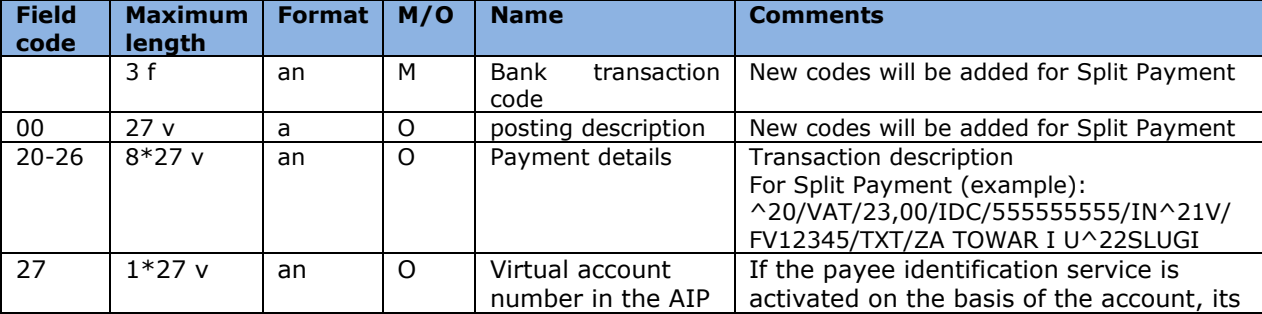

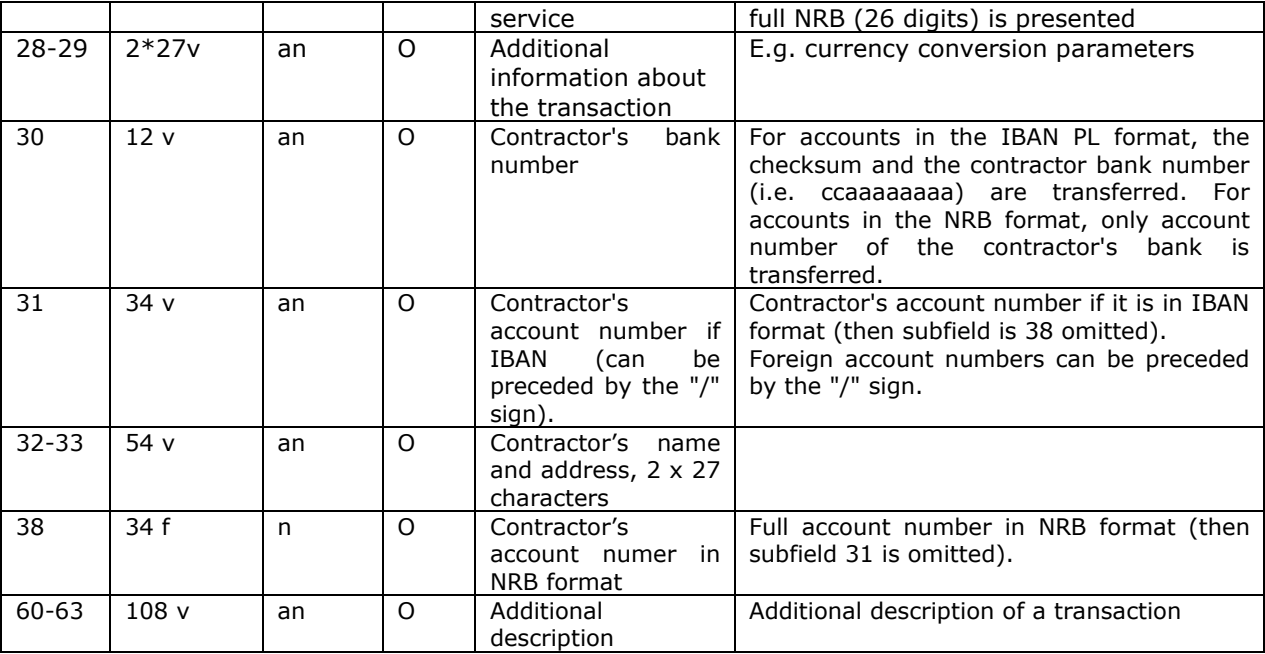

#### **An example of the MT940 statement:**

:20:1 :25:/PL68160011270003012206715001 :28C:160/2009/BPL :60F:D090903PLN000002623569,48 :61:0909030903CN000000004988,01N723NONREF//CENT1231283123 :86:723^00PRZELEW OTRZ ELIXIR ^3010600076 ^20faktura 1360/07/2009/RL 40^2107/2009/ D ^32TRANSPORT REGIONALNY^33T PIOTR GORA UL. OGRODOWA ^3882106000760000326000742451 ^62A 18 55-106 KRAKOW :61:0908030803CN000000001130,83N721NONREF//CENT1231283126 :86:721^00PRZELEW OTRZYMANY ^34000 ^3016001169 ^201319/07/2009/RTL ^32Forters Sp<sup>v</sup>□ka z o.o. ul. G^33runwaldzka 48 Krakow ^3838160011690003013153742001 :61:0908030803CN000000010866,80N632REFERENCJA1//CENT1231283124 :86:632^00POLEC ZAPťATY UZNANI ^34000  $^{\wedge}30$   $^{\wedge}31$ ^20/NIP/5213110552/IDP/037635/^21TXT/ KOSMOWSKA 1393/07/200 ^229/RTL ^32PRESTIGE - MAGDALENA KOSMOWSKA 60 :61:0909040903CN000000152500,00N723NONREF//CENT1231823125 :86:723^00PRZELEW OTRZ ELIXIR ^34000 ^3095841021 ^20Zapˆata za f-r Proforma nr^21 332/09/ 2009 z dn.31.07.20 ^2209r. albumy historyczne ^32TRANSPORT REGIONALNY^33ALFRED ZIELONY LUBLIN 2 ^3849958410212003030054250001 ^62A 55-095 LUBLIN :61:0908040803CN000000032500,00N723REF343343434//CENT1231823127 :86:723^00PRZELEW OTRZ ELIXIR ^34000 ^3011401065 ^20AtQSZ -P^21bASCeNa CA20/11779/09 ^32SOPOCKIE TOWARZYSTWO UBEZPI^33ECZEN. ERGO HESTIA S.A. UL. ^3819114010650000227556432117 ^62HESTII 1 81-731 SOPOT :61:0908030803CN000000668198,05N761NONREF//CENT1231823129 :86:761^00ZLECENIE SALDO  $^{\wedge}30$   $^{\wedge}31$ ^20zlecenie saldo 3011/3012 AI^21P ^32 :62F:D090803PLN000001753385,79